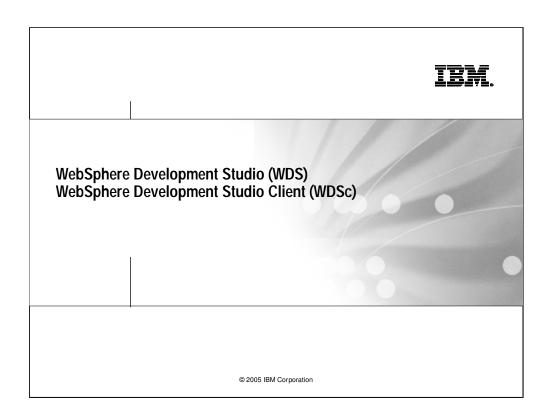

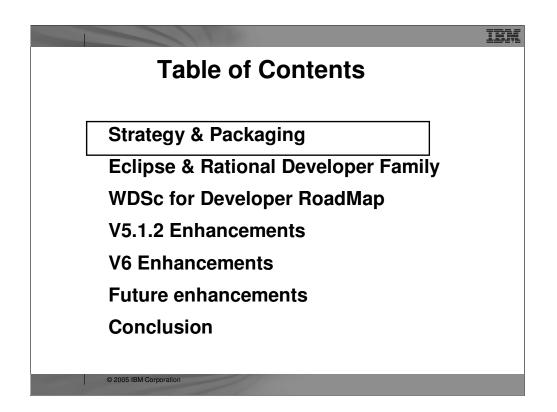

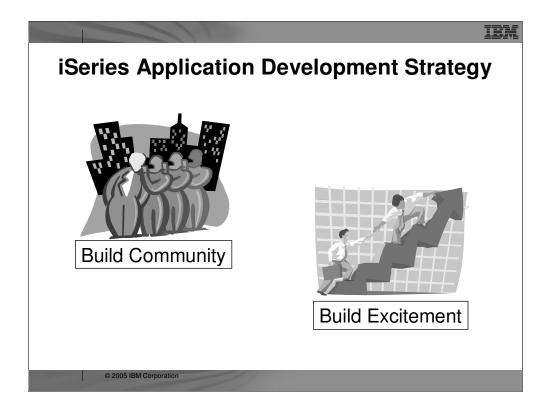

The iSeries Application Development team at IBM Toronto brings to you the RPG, COBOL, C, C++ compilers; the traditional toolset like PDM and SEU, and then new generation of workstation-based tools.

Since the year 2000, the iSeries Application Development team has been working towards a strategy to re-energize application development on iSeries, returning the iSeries to its historical position as the world's **most productive operating system for application development**.

The IBM iSeries application development team is committed to re-focusing the iSeries programming community around a single common set of technologies and tools that all developers have and all developers use. Much as it was in 1988 when all developers had and used RPG/COBOL, PDM and SEU. This also extends to the business partner community that supplies tools: the goal is a technology and tool common base that business partners complement versus compete with. This is as opposed to the client/server years where there were numerous competing technologies and tools, none of which were compatible with each other.

Further, the IBM iSeries application development team is committed to re-energizing the iSeries programming community with very **exciting and compelling technologies and tools**, **both from IBM and business partners**. These technologies and tools in turn will entice developers to build **compelling and competitive applications**.

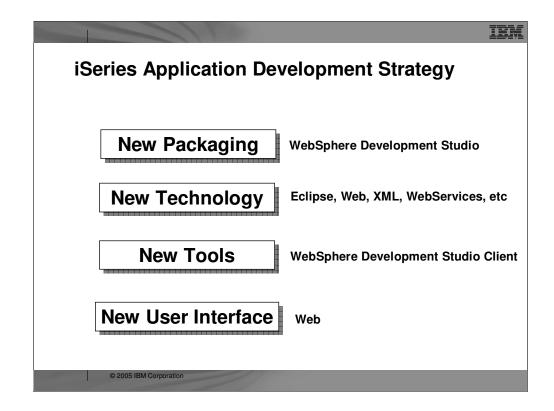

Here we see IBM's strategy is to reach its goals of building community and building excitement through 4 areas: New Packaging, New Technology, New Tools and New User Interface. The new packaging was actually done in **May 2001**, with the introduction of WebSphere Development Studio for iSeries, which as we will see offers **a single product** with all the host and client tools needed for all application development needs, from traditional to e-business.

With the 4.0 release of the client tools in June 2002, we introduced new Eclipse technology and totally new Eclipse-based tools. Further, for technology we also plan to keep up with technology both in the compilers and the tools, so iSeries programmers are very current. This was evident in the V5R2 release of the compilers in Sept 2002, and will be again in the V5R3 release of the compilers. With the April 2003 new 5.0 release of the client tools, we are in the second release of the eclipse-based technology and continue to improve the tools and introduce new technology.

The preferred user interface for iSeries applications is now a Web browser, versus a 5250 green screen and **in addition to a desk top GUI**. There are exciting new and enhanced tools to make it easy to convert **5250 user interfaces** into Web user interfaces, and to build new Web user interfaces on top of **new or existing business logic**.

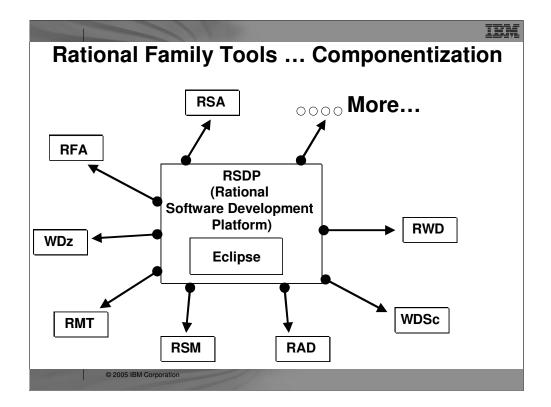

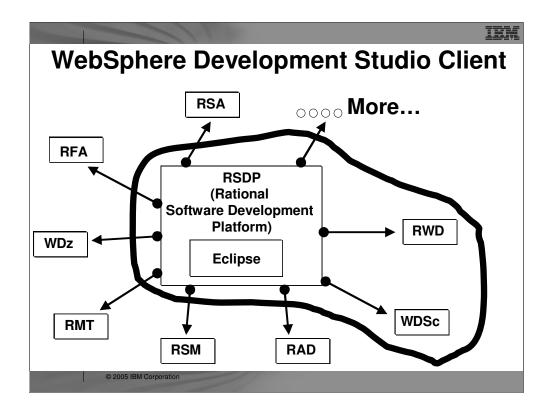

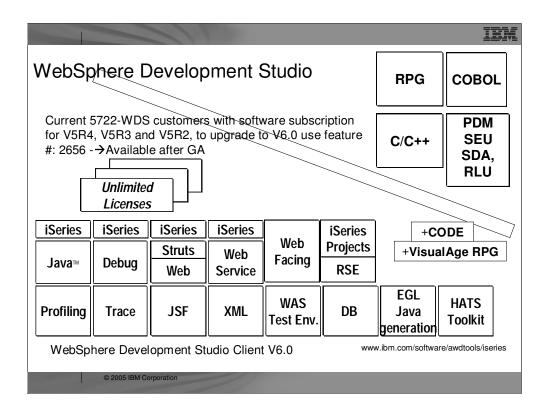

There is one family of application development product sold by IBM, for iSeries, as of V4R5. This is WebSphere Development Studio (Development Studio), which includes all four host compilers, all traditional tools (ADTS = PDM+SEU+SDA+RLU+DFU+AFP+CGU), and **unlimited licenses** of the workstation-based toolset named WebSphere Development Studio Client (formerly WebSphere Development Tools).

If you are an existing customer who has a **subscription**, you can upgrade to Development Studio free of charge. Without a Software Subscription, there is an upgrade fee. New licenses of Development Studio are priced very **competitive compared to the combined prices of all constituent products**. As of V5R1, there is no way to **purchase the compilers or tools individually**. So if you have RPG at V5R1 or higher, you must have Development Studio and hence are entitled to Development Studio Client.

For **consultants** who do not have an iSeries of their own, but still wish to have the client tools, Development Studio Client is also made available as a passport advantage product so it can be purchased "off the shelf" from IBM Direct.

Development Studio has been a huge success, with **over 80,000 licenses sold**. Just as every development machine used to have PDM and SEU, every development machine will now have all the modern Application Development tools from IBM. This ubiquity is especially important for business partners who build and sell software. These **Business Partners are now free to build software using any of the technologies or tools** in Development Studio, and can assume their customers will have the tools required to tailor everything from RPG to Java and Web user interfaces. This effectively raises the lowest common denominator to a level unparalleled by any other operating system.

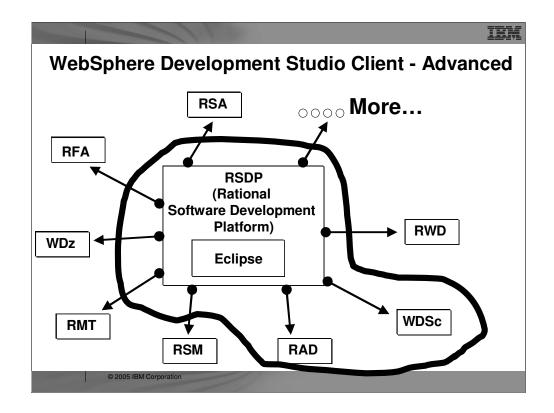

- RSM Software Model
- RMT Manual Test
- RFT Functional Tester
- RSA Rational Software Architect

WDZ-WSED)

| WebSr                                           | ohere D                                                                                           | evelopm      | ent Stu | dio Clier        | nt Advar               | nced E                 | IBM               |  |
|-------------------------------------------------|---------------------------------------------------------------------------------------------------|--------------|---------|------------------|------------------------|------------------------|-------------------|--|
| Workstatic<br>order throu                       | on License<br>ugh Passpo                                                                          | ort Advantag | e       | assport_Advan    |                        |                        | +CODE             |  |
| ISelies ISelies ISelies ISelies ISelies ISelies |                                                                                                   |              |         |                  |                        |                        | +VisualAge<br>BPG |  |
| Java                                            | Java     Debug     Struts     Web     Web     Projects       Web     Service     Facing *     RSE |              |         |                  |                        |                        |                   |  |
| Profiling                                       | Trace                                                                                             | JSF          | XML     | WAS<br>Test Env. | DB                     | EGL<br>Java<br>generat | HAIS              |  |
| 5724–I                                          | 746                                                                                               |              | EJB *   | Portal *         | Test *                 | EGL                    |                   |  |
| Long to Toolkit Cases                           |                                                                                                   |              |         |                  | <b>COBO</b><br>generat | -                      |                   |  |
| www.ibm.com                                     | /software/awdi                                                                                    | ools/iseries |         |                  |                        |                        |                   |  |
|                                                 | © 2005 IBM Co                                                                                     | orporation   |         |                  |                        |                        |                   |  |

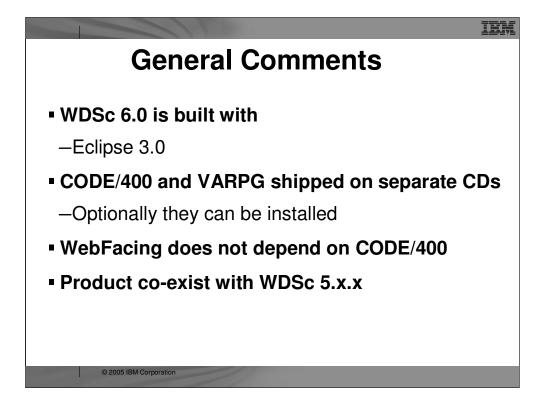

Table of contents Strategy & Packaging Eclipse & WebSphere Studio family WDSc for Developer RoadMap V5.1.2 Enhancements V6.0 enhancements Future enhancements Conclusion

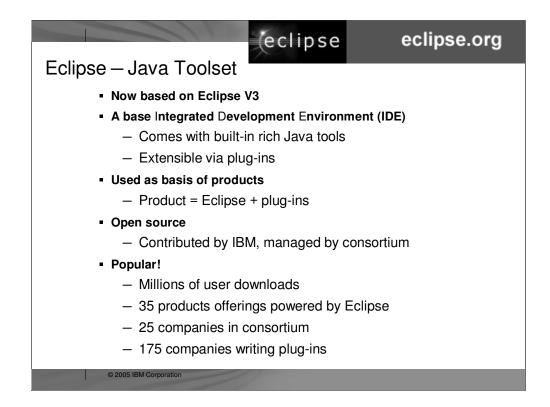

Eclipse was developed by IBM and **donated to the open source community**. That donation is estimated to be worth **\$40 million**. Anyone can download Eclipse for free, including the source code, from **www.eclipse.org**. Eclipse has generated **extraordinary excitement** in the development community and the tools community. It is written in Java, and can be **extended by tools that are also written in Java**. These tools are known as **plug-ins**. **Out of the box**, Eclipse offers an integrated development environment (IDE) that has built-in support for **teams and projects** and a robust and revolutionary **user interface framework**. It also has **tools built-in to create Eclipse plug-ins**. Further, there are extensive and very powerful tools built-in for developing **Java applications** with Eclipse. So, if all you want is the world's best Java toolset, then all you need is Eclipse. You can't beat the price!

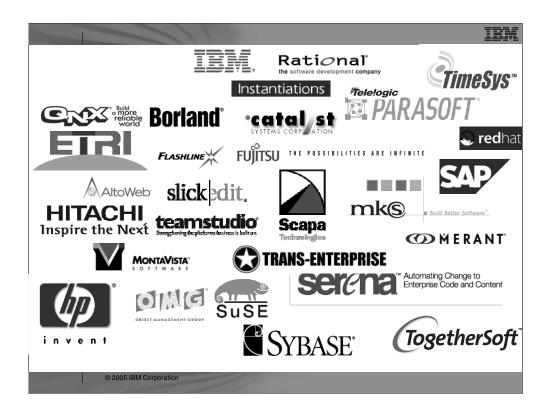

IBM is not alone with Eclipse. The open-source consortium that oversees contributions made to it include a number of large companies, and that list is **growing**. Note that **MKS** is an iSeries tool vendor. See **www.eclipse.org** for the latest list.

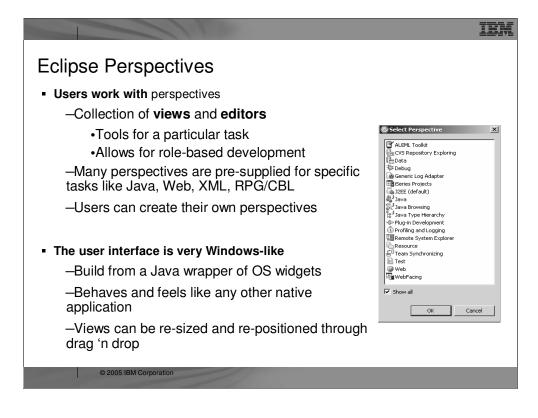

The **core features** of the Eclipse user interface include perspectives which is a collection of views and tools. Perspectives allow role based development. For example, if you are a Java developer you would use the Java perspective which includes tools and views for Java development. You can also **create your own perspectives.** Naturally, the Eclipse user interface **applies to all Eclipse-based products, like Development Studio Client.** 

|                                                         | Aller.                  |                          |                                |                |                            | M      |
|---------------------------------------------------------|-------------------------|--------------------------|--------------------------------|----------------|----------------------------|--------|
| © Remote System Explorer - GETDATA.RPGLE - IBM Rati     | onal Software Develop   | ment Platform            |                                |                |                            | Iol xi |
| File Edit Source Compile Navigate Search Project Run    |                         |                          |                                |                |                            |        |
| B-B-3-3-0-9                                             |                         |                          | En En                          |                | Tri Elemente Syste         |        |
| Remote Systems 🕄 Team 🗖 🗖                               | SETDATA.RPGLE           |                          | 5. 10                          | a <b>R</b>     |                            |        |
|                                                         | Line 1                  | Column 1 R               | eplace                         |                | Global Definitions         |        |
|                                                         |                         | 1+2                      |                                |                | E-C Files                  | -      |
|                                                         | 000100 *                |                          |                                | -              | 🚊 🔄 CUSTOML3 : D           | ISK (  |
| BYR GION. *fine                                         | 000200 *                |                          |                                |                | Data Structures            |        |
| ਦ ਿੱਧੀ CEL #AL.*file.dspf                               | 000300 *                |                          | V program to :<br>hands on LAB | access f:      | E Fields                   |        |
| E 🚔 CUSTRINT.*file.prtf                                 | 000400 *                |                          | Claus Weiss                    |                | CADDR : Char               | acter  |
| ⊕ 606 CUSTINQ.*file.dspf<br>⊕ - 🗊 CUSTOMER.*file.pf-dta | 000600 *                |                          |                                |                | 🕂 🗍 CCITY : Chara          |        |
| CUSTOMER. The.pi-uca                                    |                         | F spec for fil           |                                |                | CCOUNT : Cha               |        |
| CUSTOML3.*file.lf                                       |                         | USTOMIS IN B             | К                              | DISK           | CFAX : Charac              |        |
| Q CUSTOMS1.*file.If                                     | 000900 F*<br>001000 D*  |                          | r eb pag                       |                | CONTAC : Cha               |        |
| CUSTOMS2.*file.lf                                       | 001100 DC               |                          | n en pag                       | -              | 🖞 CUSTNA : Cha             | acte   |
| CUSTOMS3.*rile.ir                                       | 001200 D*               |                          |                                | utput sti      | 😐 한 CUSTNO : Cha           |        |
| EVFEVENT.*file.pf-dta                                   |                         |                          | DS                             | e              | ⊕ (☐ Custnoi : Char        |        |
| 🕀 🚔 INVPRINT.*file.prtf                                 | 001400 D<br>001500 C    | feedback<br>*entrv       | s<br>plist                     | 20             | CZIP : Charact             |        |
| PRODDTL.*file.pf-dta                                    | 001500 C                | "entry                   | prist                          |                | ± 1                        | -pct   |
|                                                         |                         |                          | -                              |                |                            | er 🚽   |
| DEDDSHOW.*file.pf-dta                                   |                         |                          |                                | 4              | View                       |        |
| DUCT.*file.pf-dta                                       | Remote System Details   | radia (Character Table ) | /iew 🛛 iSeries Con             |                | # @ <> <> € ▼              |        |
|                                                         | Library GUIDESWSS (49 C |                          | new 23 Deries Con              | nmands Log     |                            |        |
| LESRC.*file.pf-src                                      | LIDEARY GOLDESW35 (49 C | Jujects)                 | Level Sec.                     | [              |                            |        |
|                                                         | E DEMOR                 | *PGM                     | RPGLE                          | Adverse Carrie | r Toquiry                  |        |
| QDD55RC.*file.pf-src                                    | DEMORES                 | *PGM                     | RPGLE                          |                | ry Panel for VARPG LAB     |        |
| CRPGLESRC.*file.pf-src                                  | E GETDASOL              | *PGM                     | RPGLE                          |                |                            |        |
|                                                         | GETDASOLV               | *PGM                     | RPGLE                          |                |                            |        |
| Properties 🛛 Remote Scratchpad                          | E GETDATA               | *PGM                     | RPGLE                          |                |                            |        |
| ■ 禁 ··· ▼                                               | READDTAO                | *PGM<br>*PGN             | CBLLE                          | Get Data Recor | rd Procedure               | 1      |
| roperty Value                                           |                         |                          |                                | Test lesen     |                            |        |
|                                                         | •                       | VIEW                     |                                |                | Other                      | _      |
|                                                         | Command Normal          | -                        |                                |                | bot.                       | Run    |
| View                                                    | Command prorma          |                          |                                |                | open 🚽                     | Tosart |
| VIC VV                                                  | Messages                |                          |                                |                | <ul> <li>Show L</li> </ul> | og     |
|                                                         |                         |                          |                                | ð              | views                      |        |
|                                                         |                         |                          |                                |                |                            |        |
| © 2005 IBM Corporation                                  |                         |                          |                                |                |                            |        |
|                                                         |                         |                          |                                |                |                            |        |
|                                                         |                         |                          |                                |                |                            |        |

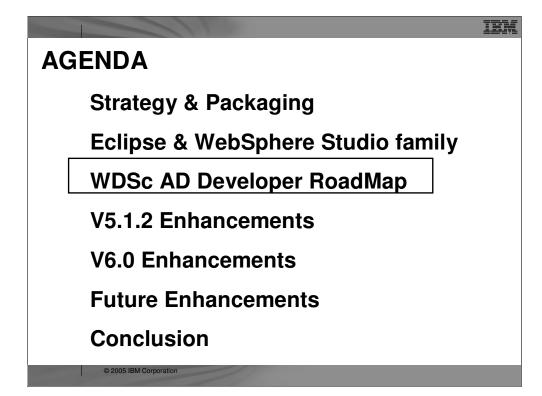

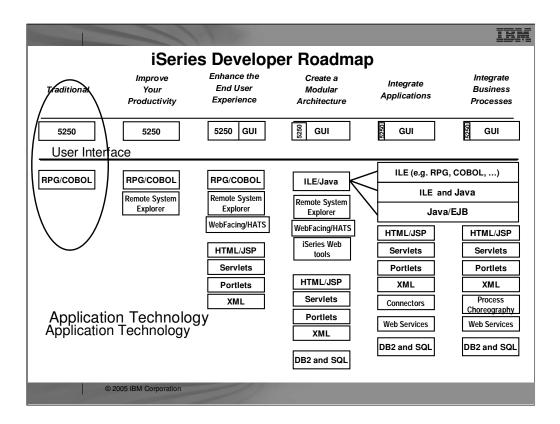

| Library APILIE Position to type                                                                                                    | Session A - [24 x 8<br>File Edit Yew Commun            | nication Actions y                      | <u>.</u>                       |                                                      |                                                                      |                                                      | ORAS1FB                                         |                           |                                               |                       |
|----------------------------------------------------------------------------------------------------|--------------------------------------------------------|-----------------------------------------|--------------------------------|------------------------------------------------------|----------------------------------------------------------------------|------------------------------------------------------|-------------------------------------------------|---------------------------|-----------------------------------------------|-----------------------|
| UDT UDJECT       UDJECT       UDJECT <th>-<br/>Type options, pr<br/>2=Change</th> <th>. <u>APILIB</u><br/>ess Enter.<br/>3=Copy</th> <th> Pos<br/>Pos<br/>4=Delete</th> <th>sition to .<br/>sition to t<br/>5=Dis</th> <th><br/>type<br/>splay</th> <th>•••<br/>••<br/>7=Rename</th> <th></th> <th>Λ</th> <th></th> <th></th> | -<br>Type options, pr<br>2=Change                      | . <u>APILIB</u><br>ess Enter.<br>3=Copy | Pos<br>Pos<br>4=Delete         | sition to .<br>sition to t<br>5=Dis                  | <br>type<br>splay                                                    | •••<br>••<br>7=Rename                                |                                                 | Λ                         |                                               |                       |
| INVOKEJAVA *PCM       CLE       C with         ORDENTR       *PCM       RFGLE       Parts         ORDENTR       *PCM       CLE       call         ORDENTR       *PCM       CLE       call         Parameters or command       B019.00 C       *ENTRY       PLIST         B022.00 C       PARM       OPTION       1         B022.00 C       PARM       ID       10022.00 C         F3=Exit       F4=Prompt       F5=Refresh       B024.00 C       PARM       IDATA         B024.00 C       OPTION       CARCO       PARM       IDATA         B024.00 C       OPTION       CARCO       PARM       IDATA         B024.00 C       OPTION       CARCO       PARM       IDATA         B024.00 C       OPTION       CARCO       PARM       IDATA         B024.00 C       OPTION       CARCO       PARM       IDATA         B024.00 C       OPTION       CARCO       PARM       IDATA         B024.00 C       OPTION       CARCO       Y       NITREC         B024.00 C       OPTION       CARCO       Y       NITREC         B024.00 C       OPTION       CARCO       Y       NITREC <th>CHĞITEM<br/>CSTMRINQR<br/>DPCXRPG<br/>DQXRPG</th> <th>*PGM<br/>*PGM<br/>*PGM<br/>*PGM</th> <th>DFU<br/>RPGLE<br/>RPGLE<br/>RPGLE</th> <th>CHGITEM CHGITEM</th> <th>Ele Edit Yiew<br/>Ele Edit Yiew<br/>Columns .<br/>SEU==&gt;</th> <th>Communication</th> <th>76</th> <th>a 💩 🔤 🧕</th> <th></th> <th>APILIB/QRPGLESRO</th>                                                                                                    | CHĞITEM<br>CSTMRINQR<br>DPCXRPG<br>DQXRPG              | *PGM<br>*PGM<br>*PGM<br>*PGM            | DFU<br>RPGLE<br>RPGLE<br>RPGLE | CHGITEM CHGITEM                                      | Ele Edit Yiew<br>Ele Edit Yiew<br>Columns .<br>SEU==>                | Communication                                        | 76                                              | a 💩 🔤 🧕                   |                                               | APILIB/QRPGLESRO      |
| F3=Exit       F4=Prompt       F5=Refresh       B923.00 C       PHRM       IPHICE         F3=Retrieve       F18=Command entry       F23=More       B923.00 C       PRRM       IDBTA         B923.00 C       OPTION       CASEQ       'S'       ONEREC         B923.00 C       OPTION       CASEQ       'S'       ONEREC         B923.00 C       OPTION       CASEQ       'S'       ONEREC         B923.00 C       OPTION       CASEQ       'A'       ALLREC         B923.00 C       OPTION       CASEQ       'E'       ENDPRG         B928.00 C       OPTION       CASEQ       'E'       ENDPRG         B928.00 C       OPTION       CASEQ       'E'       ENDPRG         B928.00 C       OPTION       CASEQ       'E'       ENDPRG         B928.00 C       OPTION       CASEQ       'E'       ENDPRG         B928.00 C       OPTION       CASEQ       'E'       ENDPRG         B928.00 C       OPTION       CASEQ       'E'       ENDPRG         B928.00 C       OPTION       CASEQ       BHDOPT       B031.00 C       BHDOPT         B931.00 C       ENDOS       B933.00 C*       ENDOS       B933.00 C*       END                                                                                                    | INVOKEJAVA<br>ORDENTR<br>ORDENTRCL<br>Parameters or co | *PGM<br>*PGM<br>*PGM                    | CLE<br>RPGLE                   | C with<br>Parts O 0<br>call RP 0                     | 018.00 C*-<br>019.00 C<br>020.00 C<br>021.00 C                       |                                                      | PLIST<br>PARM<br>PARM                           |                           | OPTION<br>IID                                 |                       |
| 0031.00 C+<br>0032.00 C+ SUBROUTINE - ONEREC<br>0032.00 C+ SUBROUTINE attempts to find the requested item in the<br>0034.00 C+ ITEM file. If the record is found, set the OPTION parameter<br>F3=Exit F4=Prompt F5=Refresh F9=Retrieve F10=Cursor F11=Toggle                                                                                                    | -3=E×it<br>-9=Retrieve<br>a                            | F10=Command                             | entry F:                       | 5=Refresh<br>23=More o<br>0<br>0<br>0<br>0<br>0<br>0 | 024.00 C<br>025.00 C<br>025.00 C<br>027.00 C<br>027.00 C<br>028.00 C | OPTION<br>OPTION                                     | PARM<br>CASEQ<br>CASEQ<br>CASEQ<br>CASEQ<br>CAS | ' Â'<br>' F'              | IDATA<br>ONEREC<br>ALLREC<br>NXTREC<br>ENDPRG |                       |
| F16=Repeat find F17=Repeat change F24=More keys                                                                                                    |                                                        |                                         | SEU                            |                                                      | 031.00 C*-<br>032.00 C*<br>033.00 C*<br>034.00 C*                    | SUBROUTINE<br>This subrou<br>ITEM file.<br>F4=Prompt | - ONEREC<br>tine attempts<br>If the record      | l is found,<br>F9=Retriev | set the OPTION pa                             | rameter<br>F11=Toggle |

## Today...

Here, you can briefly look at a green screen display for PDM and for SEU. We are sure you are already familiar with these development methodologies. But keep your imagination open and receptive to the use of a "Better tool"...

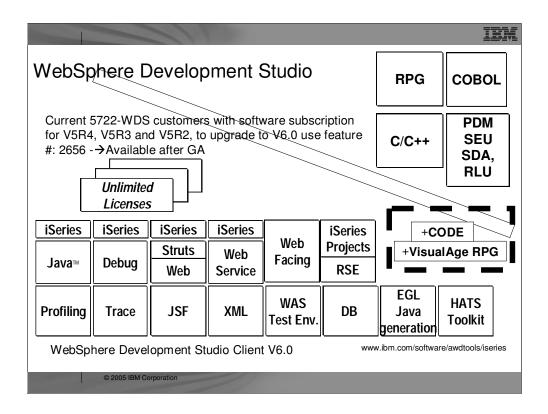

There is one family of application development product sold by IBM, for iSeries, as of V4R5. This is WebSphere Development Studio (Development Studio), which includes all four host compilers, all traditional tools (ADTS = PDM+SEU+SDA+RLU+DFU+AFP+CGU), and **unlimited licenses** of the workstation-based toolset named WebSphere Development Studio Client (formerly WebSphere Development Tools).

If you are an existing customer who has a **subscription**, you can upgrade to Development Studio free of charge. Without a Software Subscription, there is an upgrade fee. New licenses of Development Studio are priced very **competitive compared to the combined prices of all constituent products**. As of V5R1, there is no way to **purchase the compilers or tools individually**. So if you have RPG at V5R1 or higher, you must have Development Studio and hence are entitled to Development Studio Client.

For **consultants** who do not have an iSeries of their own, but still wish to have the client tools, Development Studio Client is also made available as a passport advantage product so it can be purchased "off the shelf" from IBM Direct.

Development Studio has been a huge success, with **over 80,000 licenses sold**. Just as every development machine used to have PDM and SEU, every development machine will now have all the modern Application Development tools from IBM. This ubiquity is especially important for business partners who build and sell software. These **Business Partners are now free to build software using any of the technologies or tools** in Development Studio, and can assume their customers will have the tools required to tailor everything from RPG to Java and Web user interfaces. This effectively raises the lowest common denominator to a level unparalleled by any other operating system.

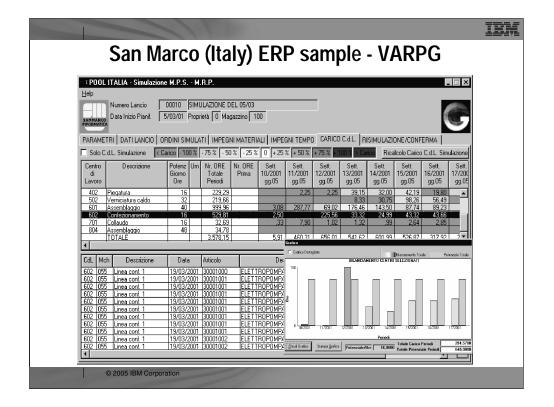

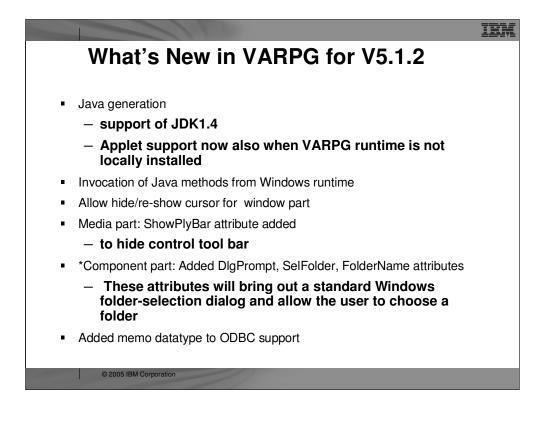

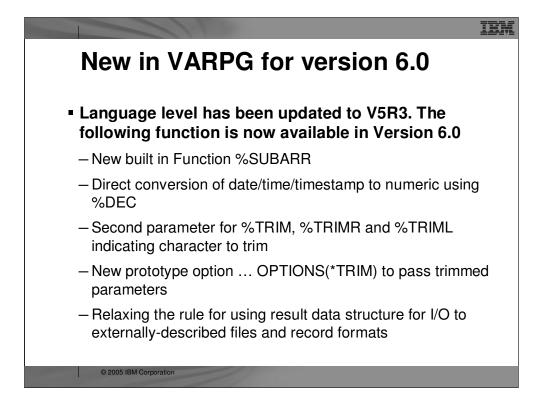

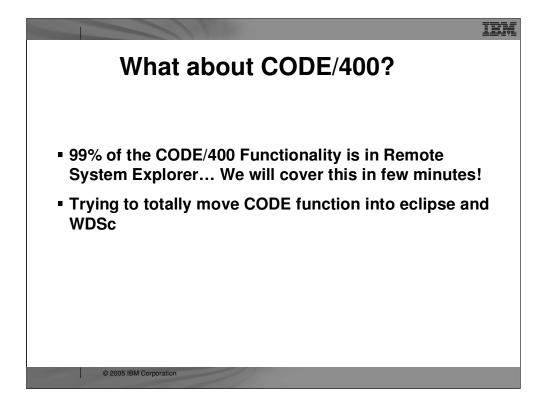

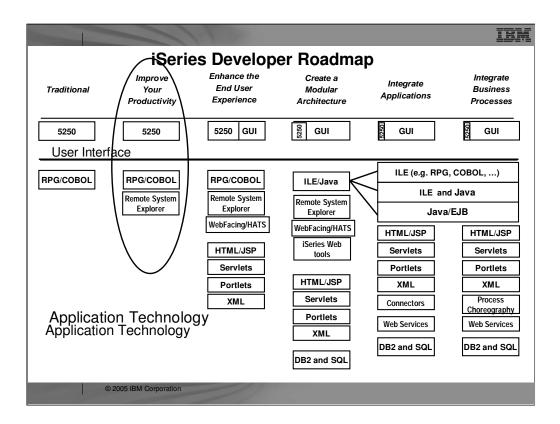

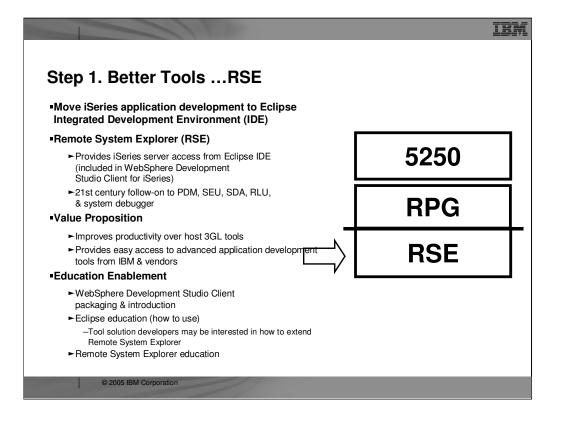

## Step 1. Better Tools

The first step in the J2EE roadmap does not involve any change to the applications in use within your organization. Rather, it allows you to simply replace your traditional development tools with more exciting and modern tools to support the same code base.

RSE is the follow-on to PDM, SEU, SDA, RLU, and the system debugger. It offers highly productive follow-on's to these "primitive by today's standards" tools. And these new RSE tools are all highly integrated with each other and with the Integrated Development Environment of Eclipse. RSE is also the 21st century Product Data Management (PDM) tool in the sense that it is the point of integration for all iSeries tools vendors, many of whom have already released plug-ins to complement the functionality provided by IBM with additional capabilities.

RSE comes with WebSphere Development Studio Client. By learning and using RSE, PDM programmers will enjoy greater productivity than with host-based 3GL tools. Programmers gain transferable skills that later apply to other Eclipse-based tools in WebSphere Development Studio Client. Learning RSE also opens opportunities to access the next generation of third-party tools that are built on top of Eclipse. Further, RSE works not only with OS/400® files, commands, and jobs, but also with IFS files and Qshell commands, and with Linux files and commands that reside in their own logical partition

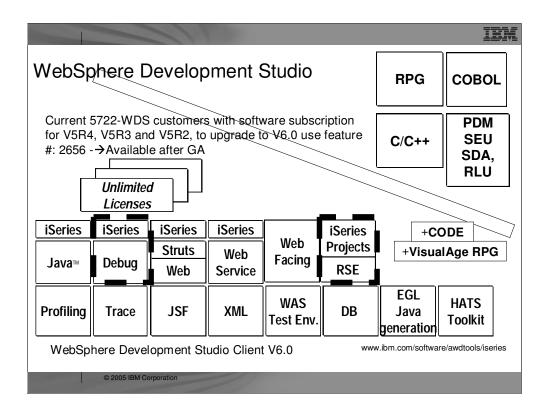

There is one family of application development product sold by IBM, for iSeries, as of V4R5. This is WebSphere Development Studio (Development Studio), which includes all four host compilers, all traditional tools (ADTS = PDM+SEU+SDA+RLU+DFU+AFP+CGU), and **unlimited licenses** of the workstation-based toolset named WebSphere Development Studio Client (formerly WebSphere Development Tools).

If you are an existing customer who has a **subscription**, you can upgrade to Development Studio free of charge. Without a Software Subscription, there is an upgrade fee. New licenses of Development Studio are priced very **competitive compared to the combined prices of all constituent products**. As of V5R1, there is no way to **purchase the compilers or tools individually**. So if you have RPG at V5R1 or higher, you must have Development Studio and hence are entitled to Development Studio Client.

For **consultants** who do not have an iSeries of their own, but still wish to have the client tools, Development Studio Client is also made available as a passport advantage product so it can be purchased "off the shelf" from IBM Direct.

Development Studio has been a huge success, with **over 80,000 licenses sold**. Just as every development machine used to have PDM and SEU, every development machine will now have all the modern Application Development tools from IBM. This ubiquity is especially important for business partners who build and sell software. These **Business Partners are now free to build software using any of the technologies or tools** in Development Studio, and can assume their customers will have the tools required to tailor everything from RPG to Java and Web user interfaces. This effectively raises the lowest common denominator to a level unparalleled by any other operating system.

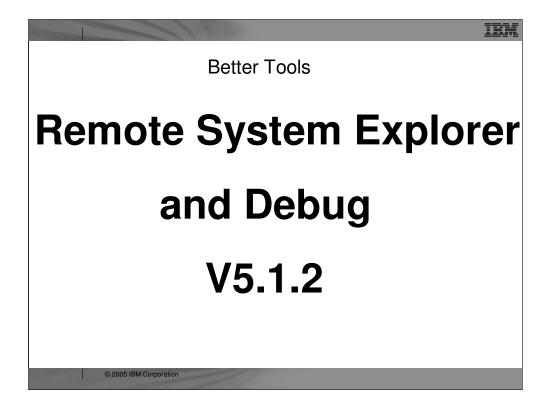

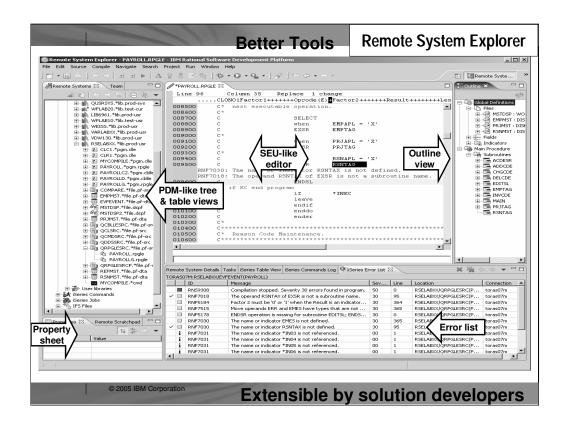

## **Better Tools – RSE**

Examine this screen capture of Remote System Explorer. The collection of views and editors in RSE are called the **Remote System Explorer "perspective."** Developers can open multiple perspectives and flip between them via icons in the bar on the left.

The primary view in the RSE perspective is the Remote Systems perspective, where you create connections to remote iSeries, UNIX, Windows, or Linux servers. This screen shows a connection to an iSeries server whose OS/400 objects are expanded so you can work with them, as well as with members... similar to PDM. Look more carefully at the "My iSeries" tree—you can also work with commands, jobs, and IFS files. As you select objects in the Remote Systems view, the property sheet (lower left) shows information about the selected object (which here is RENTCAR). Some of the object's property sheet information is directly editable—right there, for your convenience.

Many **right-click actions** are provided for all object types and members—including source members. The option to open the member in the RSE editor is shown on this screen capture. Beyond what IBM supplies, **user-defined actions are possible**. The editor is rich in function, far exceeding SEU while retaining features such as **entering "D" in the prefix area** to delete a line. The editor supports **eventax-checking and cursor-sensitive F1** language help. It also

|                                                                                                    | RSE PA                                                                                                    | rspective                                                                                                    | i.j               |
|----------------------------------------------------------------------------------------------------|----------------------------------------------------------------------------------------------------|----------------------------------------------------------------------------------------------------|-------------------|
| Remote System Explorer - Welcor<br>File Edit Navigate Search Project Rut                                                                                                    | ne - WebSphere Deve                                                                                                    |                                                                                                    | ×                 |
| 「・ L L A   目   ら · A                                                                                                    |                                                                                                    |                                                                                                    |                   |
| Image: Remote Systems     ×       Image: Remote Systems     ×       Image: Remote | Welcome X Development This page tells y Development St and click on the reve Get started To know what t the information start using the "Local" connection is                                        | Expand to<br>create new<br>"connection"<br>b, read the sections below<br>b, read the sections below<br>Period iseries System Connection<br>Define connection information | ×                 |
| Remote Systems Team  Properties Ta * • • • ×  Property Value Name Geries Number of children 0 Type A prompt for a                                                                                                    | Remote Syst       To navigate thr       Image: Constructions       Name       Parent pr       Image: Constructions       Name       Parent pr       Image: Constructions       Remote System Details | Host name: TORAS07M ✓<br>Description: ✓<br>✓ Verify host name                                                                                                    | X<br>Jser<br>Inhe |
| A prompt for a new connection: iSeries                                                                                                    |                                                                                                    | < Back Next > Einish Cancel                                                                                                    |                   |

When you first open the Remote System Explorer, you are not connected to any system except your local hard drive on our workstation. To connect to a remote iSeries host, you need to define a connection. In the Remote Systems view you use the New Connection wizard to configure a connection to your iSeries host. You can also use the Remote Systems view to explore the file system of remote Linux, UNIX and Windows systems. The Local connection is pre-defined.

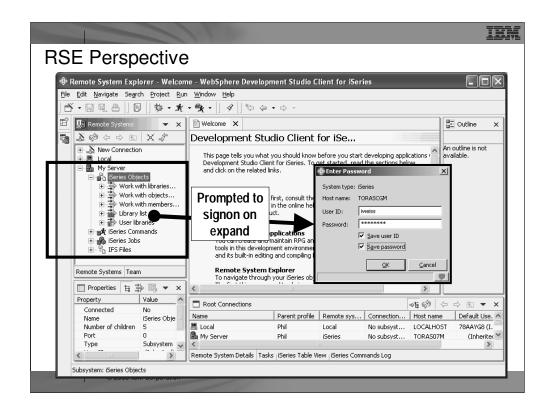

After creating an iSeries connection, and then expanding it to the point where stuff from the iSeries is to be shown, you are asking to signon to the iSeries. You can optionally choose to remember the user ID and password, such that you won't be prompted again for them.

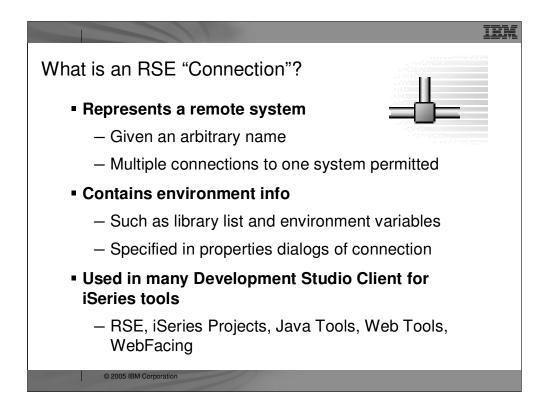

A very central concept to all of Development Studio Client for iSeries is that of connections. A connection defines information needed to access a remote system. Each connection is given an arbitrary name by you, and so multiple connections to the same system are permitted. Each connection also captures information that is applied when connecting to that remote system, such as the initial library list for iSeries connections. All iSeries tools within Development Studio Client for iSeries use connections to access a remote iSeries system. Connections are created and managed in the Remote Systems Explorer.

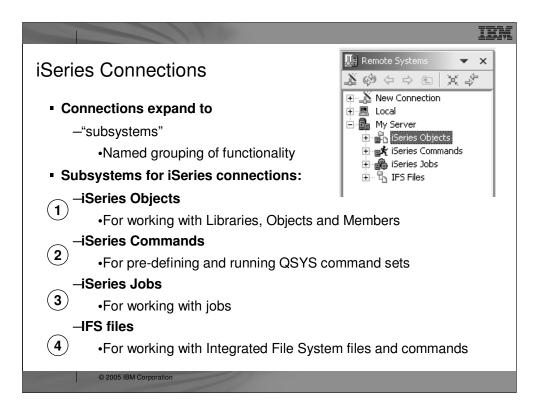

Once connections are defined they can be expanded within the Remote Systems Explorer. On expansion, the user sees subsystems, which are merely a functional grouping of the various types of remote resources that can be explored in the remote system

For iSeries connections, there are four subsystems:

•iSeries Objects is the PDM-like grouping, allowing access to libraries, objects and members

•iSeries Commands allows developers to predefine command sets each of which contain one or more often used commands. When run, all commands in a command set are sent to the remote system and executed, and the results are logged in the Commands view.

•iSeries Jobs allows developers to see various jobs, subsettable by job attributes, and to perform a limited number of operations on those jobs

•IFS Files allows developers to explore folders and files in the Integrated File System of the remote iSeries system

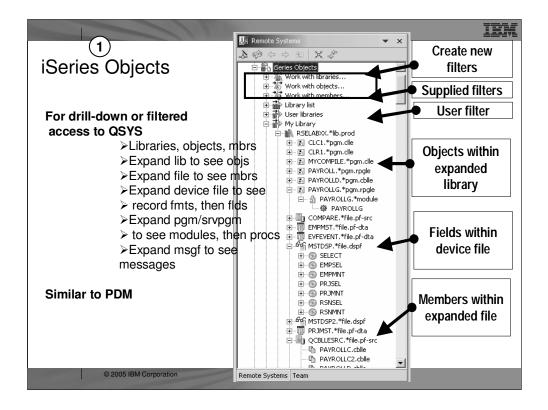

The iSeries Objects subsystem is the subsystem you will use most often! It is very similar to PDM, in that it allows you to access objects in the QSYS file system, and perform actions on those objects.

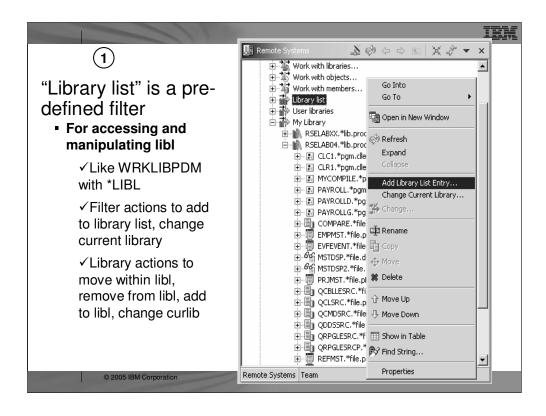

When the pre-defined library list filter is expanded, and the connection is successful, you will see the libraries on your library list. For each library, you can right-click and select from a number of useful actions. There is an action to create a new source file within the selected library, to refresh the contents of the library if it is expanded, to rename the library, copy the library or delete the library. These last three actions remotely run the appropriate iSeries command and you will see it logged in the Command Log view.

If you expand a library, you will see all the objects in that library...

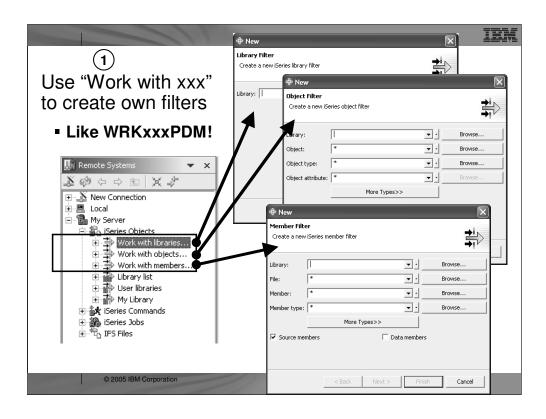

The three child items at the top of the list are for creating filters, much like in PDM:

-Work with libraries... prompts you for a simple or generic library name, and lists all matching libraries. It is similar to WRKLIBPDM.

-Work with objects... prompts you for a simple or generic library name and simple or generic object name, as well one or more object type and attribute pairs. It lists all matching objects in all matching libraries. it is similar to WRKOBJPDM.

-Work with members... prompts you for a simple or generic library name, simple or generic file name, and simple or generic member name, as well as one or more member types which can also be generic. It lists all matching members in all matching files in all matching libraries. It is similar to WRKMBRPDM. Unlike PDM, the filters you create are permanently remembered and displayed in this list for easy re-use. We will have more to say about filters. To simulate STRPDM's option 12, you can start with the predefined Library list filter, that when expanded lists all libraries in your library list. With any filter, once it is expanded you can subsequently expand a library to see all objects in the library, and expand files to see all members in the file. When you expand your first filter, such as the pre-defined Library List filter, you are prompted for your password and then connected to the remote iSeries. Then, the results of resolving the filter are shown...

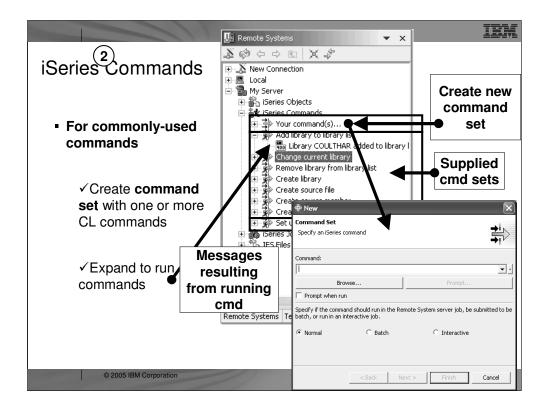

The iSeries Commands subsystem is merely a place for creating often-used commands. The commands are created in a Command Set, which is simply a named list of commands. By default you are only prompted for a single command, but after creating the command set you can use the Change action to add more commands.

Once a command set is created it appears in the tree. There are a number of command sets pre-supplied by IBM. When a command set is expanded, the commands in it are run and any messages are shown as children of the command set. The commands are also logged in the command log view.

This is only one way to run commands in the RSE. There is also a Command Log where you can enter commands just like a command line on the iSeries. You will see that you can also create user-defined actions that appear in the menu for selected objects and members, just like PDM user defined options.

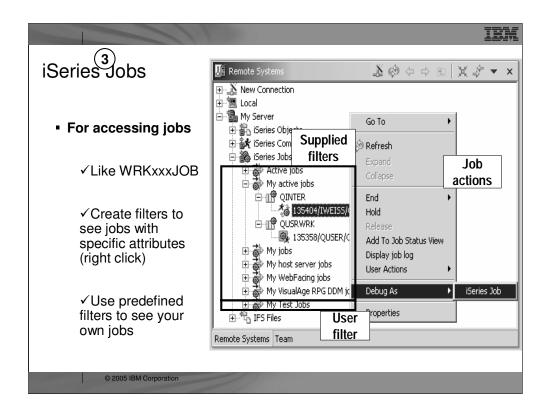

The iSeries Jobs subsystem is for working with jobs.

As with all subsystems, you can create filters (by right clicking on iSeries Jobs) to see just the jobs you want to see. There are three pre-defined filters for you to see all active jobs, only your active jobs and all your jobs.

The job's icon indicates if it is active, done or queued.

Right clicking on a job allows you to work with the job.

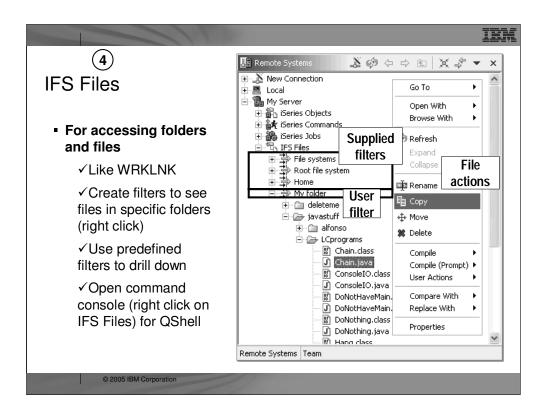

The IFS Files subsystem allows you easy access to IFS folders and files.

Like all subsystems, you can define your own filters and there are some predefined. In this case, the filters allow access to files within a particular folder.

Right-clicking offers access to a very rich set of actions you can perform against the selected folders and files. You can even create your own user actions, as can for the iSeries Objects and iSeries Jobs subsystems.

To run QShell commands, right click on the IFS Files subsystem object and select the Launch Shell action. This opens a command console that is also very rich in function.

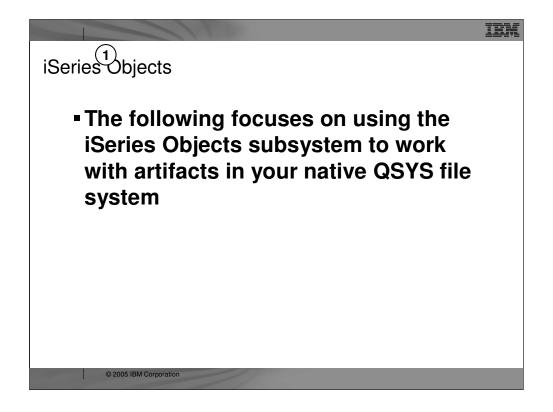

Now we drill down on the iSeries Objects subsystem, which is by far the most heavily used.

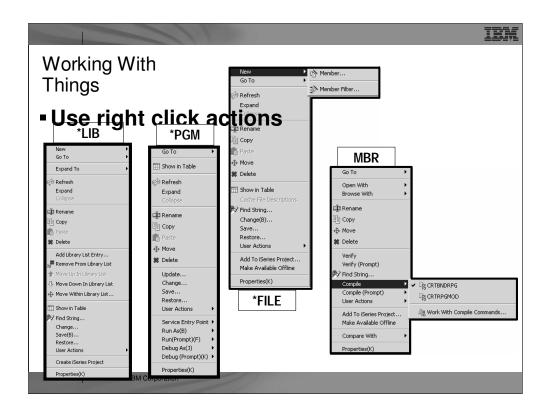

These are some of the right-click popup menus, based on object type. This shows how rich the functionality is. Indeed, it is a superset of PDM's functionality.

|                       |             | New               | •          |          |                     |                                       |
|-----------------------|-------------|-------------------|------------|----------|---------------------|---------------------------------------|
|                       |             | 🖽 Rename          |            |          |                     |                                       |
| 💦 Library RSELAB04 (; | 22 Objects) | Copy              |            |          |                     |                                       |
| Name                  | Туре        | Paste             |            |          | Text                |                                       |
| CLC1                  | *PGM        | ↔ Move            |            |          | debuggable, calls F |                                       |
| E CLR1                | *PGM        | *                 |            |          | debuggable, calls F |                                       |
| MYCOMPILE             | *PGM        | 🗱 Delete          |            |          |                     |                                       |
| PAYROLL               | *PGM        | III Show in Table |            |          |                     |                                       |
| PAYROLLD              | *PGM        | Cache File De     |            | _        | no errors           |                                       |
| PAYROLLG              | *PGM        |                   |            |          |                     |                                       |
| COMPARE               | *FILE       | P Find String     |            |          |                     |                                       |
| EMPMST                | *FILE       | Change            |            |          |                     |                                       |
| EVFEVENT              | *FILE       | Save              |            |          |                     |                                       |
| 66 MSTDSP             | *FILE       | Restore           |            |          | with no errors      | · · · · · · · · · · · · · · · · · · · |
| MSTDSP2               | *FILE       | PDM Options       |            |          | ange                | ✓ Special PDM Options menu            |
| PRJMST                | *FILE       | User Actions      | •          | 3-Cop    | у То                |                                       |
| QCBLLESRC             | *FILE       | Add To iSerie     | s Project  | 🗱 4-Dele | ete                 | for PDM users                         |
| QCLSRC                | *FILE       | Make Availab      | le Offline | 🕮 7-Ren  | ame                 |                                       |
| QCMDSRC               | *FILE       |                   |            | 9-Sav    |                     |                                       |
| QDDSSRC               | *FILE       | Properties        |            |          | estore              |                                       |
| QRPGLESRC             | *FILE       |                   | PF-SRC     |          |                     |                                       |
| QRPGLESRCP            | *FILE       |                   | PF-SRC     | ⊕ 11-Mc  |                     |                                       |
| REFMST                | *FILE       |                   | PF-DTA     |          | ork with            |                                       |
| •                     |             |                   |            |          | ppy File            |                                       |
| Command               |             |                   |            | 🔊 25-Fir | nd Strina           |                                       |

While there is nothing new in this menu, there is a PDM Options menu in the right click menu from the table view, which shows all the actions by the numbers their corresponding option was in PDM, to help with the learning curve of PDM users.

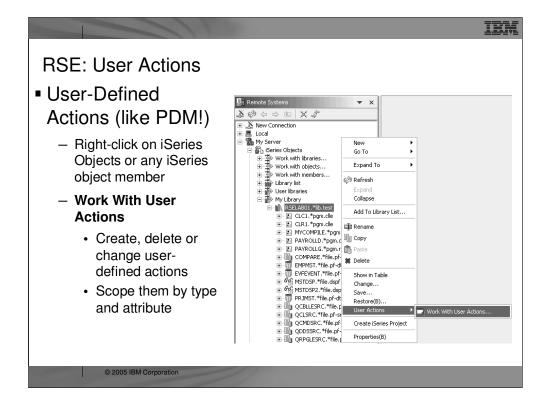

While IBM supplies a number of useful actions for remote iSeries objects, it is not possible to supply them all. Like PDM, you can easily define your own actions. To create your own actions, use the Work With actions in the popup menu for iSeries Objects. These user-defined actions will appear in the popup menus for remote resources. To avoid seeing all actions in all popup menus, you scope each action to a one or more object or member types. You first define named collections of object or member types, then you create your actions and scope them to one of these named collections of types. You actions will then only appear for object or members that match one of the types in the collection. If you are a CODE user, you can use File->Import to import existing actions from CODE Project Organizer.

You can also create user actions for Jobs and for IFS (or local/windows/unix/linux) folders and files.

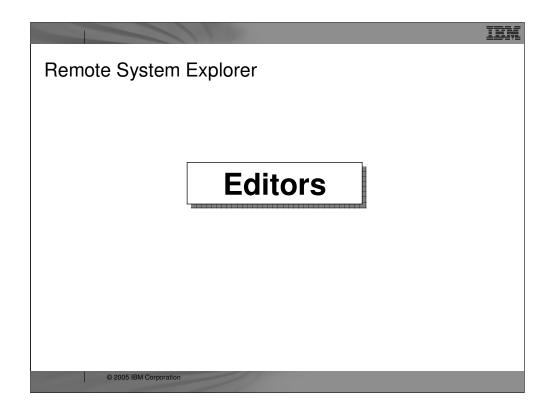

| 🖗 Remote System Explorer - WebSpher                                                                                                    | e Development Studio (                                                                                                    | Client for                                                                                           | iSeries                                                      |                                                                   |               |                                            |    |
|----------------------------------------------------------------------------------------------------|----------------------------------------------------------------------------------------------------|----------------------------------------------------------------------------------------------------|--------------------------------------------------------------|-------------------------------------------------------------------|---------------|--------------------------------------------|----|
| ile Edit Navigate Search Project Run \                                                                                                    | Vindow Help                                                                                                    |                                                                                                    |                                                              |                                                                   |               |                                            |    |
| ·· ★ • &   0   4 *                                                                                                    | <b>₹</b> • ] & ] % & •                                                                                                    | ⇒ -                                                                                                  |                                                              |                                                                   |               |                                            |    |
| 🕄 🔟 Remote Systems                                                                                                    | ▼ ×                                                                                                    |                                                                                                    |                                                              |                                                                   | Launch        | built-in                                   |    |
| 1 1 0 0 0 0 0 1 X 1                                                                                                    |                                                                                                    |                                                                                                    |                                                              |                                                                   |               |                                            | ot |
| a A A A A A A A A A A A A A A A A A A A                                                                                                    |                                                                                                    |                                                                                                    |                                                              |                                                                   | Lpex          | ealtor                                     |    |
| RSELAB01.*lib.test                                                                                                    | <u>^</u>                                                                                                    |                                                                                                    |                                                              | <                                                                 | 1             |                                            |    |
| 🗄 🗈 CLC1.*pgm.clle                                                                                                    |                                                                                                    |                                                                                                    |                                                              |                                                                   | •             |                                            |    |
| 🗈 🗈 CLR1.*pgm.clle                                                                                                    |                                                                                                    |                                                                                                    |                                                              |                                                                   |               |                                            |    |
| 🗈 💽 MYCOMPILE.*pgm.                                                                                                    | Go To                                                                                                    | •                                                                                                    |                                                              |                                                                   |               |                                            |    |
|                                                                                                    | Open With                                                                                                    | Remo                                                                                                 | te Systems LP                                                | EX Editor                                                         |               |                                            |    |
| COMPARE.*file.pf-                                                                                                    | Browse With                                                                                                    |                                                                                                    | Editor                                                       |                                                                   |               |                                            |    |
| EMPMST.*file.pf-dt                                                                                                    | -T                                                                                                    | 400 000                                                                                              | Editor                                                       |                                                                   |               |                                            |    |
| + UED EVHEVEN1.*file.pf-                                                                                                    |                                                                                                    |                                                                                                    |                                                              |                                                                   |               |                                            |    |
|                                                                                                    | า Copy                                                                                                    |                                                                                                    |                                                              | <b>\</b>                                                          |               |                                            |    |
|                                                                                                    |                                                                                                    |                                                                                                    |                                                              |                                                                   |               |                                            |    |
| ⊕ 60 MSTDSP2.*file.dspl                                                                                                    | ⊕ Move                                                                                                    |                                                                                                    |                                                              |                                                                   |               |                                            | _  |
|                                                                                                    | *                                                                                                    |                                                                                                    |                                                              |                                                                   | La            | unch                                       |    |
|                                                                                                    | ⊕ Move<br><b>X</b> Delete                                                                                                    | _                                                                                                    |                                                              |                                                                   |               | unch                                       |    |
| PRJMST.*file.pf-dt.<br>QCBLLESRC.*file.p<br>QCLSRC.*file.pf-sr                                                                                                    | Delete<br>Verify                                                                                                    | _                                                                                                    |                                                              |                                                                   |               | unch<br>al CODE                            |    |
| ⊕-     ∏ PRJMST.*file.pf-dt.     ⊕     QCBLLESRC.*file.pf     ⊕     QCLSRC.*file.pf-sr     ⊕     QCMDSRC.*file.pf-                                                                                                    | Verify<br>Verify (Prompt)                                                                                                    | (20 Obj                                                                                              | ects)                                                        |                                                                   | externa       | al CODE                                    |    |
| PRJMST.*file.pf-dt     PRJMST.*file.pf-dt     QLLESRC.*file.pf-     Gl_QCLLESRC.*file.pf-     Gl_QCMDSRC.*file.pf-     QDDSSRC.*file.pf-                                                                                                    | Verify<br>Verify (Prompt)<br>Compile                                                                                                    | . (20 Obj                                                                                            | ects)                                                        | Text                                                              | externa       |                                            |    |
| ⊕-     ∏ PRJMST.*file.pf-dt.     ⊕     QCBLLESRC.*file.pf     ⊕     QCLSRC.*file.pf-sr     ⊕     QCMDSRC.*file.pf-                                                                                                    | Delete      Verify     Verify (Prompt)     Compile     Compile (Prompt)                                                                                        |                                                                                                    |                                                              | Text<br>debuggable, calls Payrol                                  | externa<br>ed | al CODE<br>litor                           |    |
| PRJMST, *file, pf-dc     QCSRC,*file, pf     QCJSRC,*file, pf     QCJSRC,*file, pf     QCJSRC,*file, pf     QCJSRC,*file, pf     QCJSRC,*file, pf     QCJSRC,*file, pf     QCJSRC,*file, pf     QRPGLESRC,*file, pf     QRPGLESRC,*file, pf       | Verify<br>Verify (Prompt)<br>Compile                                                                                                    | pe                                                                                                   | Attribute                                                    |                                                                   | externa<br>ed | al CODE<br>litor                           |    |
| PRMST.*file.pf-dt.<br>CELLESRC.*file.pf<br>QCELLESRC.*file.pf<br>QCMDSRC.*file.pf<br>QMDSSRC.*file.pf<br>QMDSSRC.*file.pf<br>QMDSSRC.*file.pf<br>QRPGLESRC.*file.pf<br>PATROLL.rpg<br>PATROLL.rpg                                                                                                    | Delete      Verify     Verify (Prompt)     Compile     Compile (Prompt)                                                                                        | pe<br>GM                                                                                             | Attribute<br>CLLE                                            | debuggable, calls Payrol                                          | externa<br>ed | al CODE<br>litor                           |    |
| PRJMST, *file, pf-dc     QCSRC, *file, pf-dc     QCSRC, *file, pf-dc     QCSRC, *file, pf-dc     QCDSRC, *file, pf-dc     QCDSRC, *file, pf-d | Verify<br>Verify (Prompt)<br>Compile<br>Compile (Prompt)<br>User Actions                                                                                       | pe<br>GM<br>GM                                                                                       | Attribute<br>CLLE<br>CLLE                                    | debuggable, calls Payrol                                          | externa<br>ed | al CODE<br>litor                           |    |
| PRJMST.*file.pf-dc<br>QCSRC.*file.pf-dc<br>QCSRC.*file.pf-dc<br>QCDSRC.*file.pf-<br>QCDSRC.*file.pf-<br>QCDSRC.*file.pf-<br>QRFGLESRC.*file.pf-<br>QRFGLESRC.*file.pf-<br>QRFGLESRC.*file.pf-<br>QRFGLESRC.*file.pf-<br>QRFGLESRC.*file.pf-<br>Remote Systems Team                                                                                                    | Delete     Verify     Verify (Prompt)     Compile     Compile (Prompt)     User Actions     Add To iSeries Project     Make Available Offline                  | )<br>GM<br>GM<br>GM                                                                                  | CLLE<br>CLLE<br>CLLE<br>CLLE                                 | debuggable, calls Payrol<br>debuggable, calls Payrol<br>no errors | externa<br>ed | al CODE<br>litor<br>num OK<br>num OK<br>OK | -  |
| PRJMST, *file, pf-dc     QCSRC, *file, pf-dc     QCSRC, *file, pf-dc     QCSRC, *file, pf-dc     QCDSRC, *file, pf-dc     QCDSRC, *file, pf-d | Delete     Verify     Verify (Prompt)     Compile     Compile (Prompt)     User Actions     Add To iSeries Project     Make Available Offline     Compare With | <ul> <li>pe</li> <li>iGM</li> <li>iGM</li> <li>iGM</li> <li>iGM</li> <li>iGM</li> <li>iGM</li> </ul> | Attribute<br>CLLE<br>CLLE<br>CLLE<br>CLLE<br>CBLLE<br>DDCI F | debuggable, calls Payrol<br>debuggable, calls Payrol              | externa<br>ed | AL CODE<br>Litor                           |    |
| PRJMST.*file.pf-dc<br>QCSRC.*file.pf-dc<br>QCSRC.*file.pf-dc<br>QCDSRC.*file.pf-<br>QCDSRC.*file.pf-<br>QCDSRC.*file.pf-<br>QRFGLESRC.*file.pf-<br>QRFGLESRC.*file.pf-<br>QRFGLESRC.*file.pf-<br>QRFGLESRC.*file.pf-<br>QRFGLESRC.*file.pf-<br>Remote Systems Team                                                                                                    | Delete     Verify     Verify (Prompt)     Compile     Compile (Prompt)     User Actions     Add To iSeries Project     Make Available Offline                  | <ul> <li>pe</li> <li>iGM</li> <li>iGM</li> <li>iGM</li> <li>iGM</li> <li>iGM</li> <li>iGM</li> </ul> | CLLE<br>CLLE<br>CLLE<br>CLLE<br>CLLE<br>CLLE<br>CBLLE        | debuggable, calls Payrol<br>debuggable, calls Payrol<br>no errors | externa<br>ed | IIIIIIIIIIIIIIIIIIIIIIIIIIIIIIIIIIIIII     |    |

For a source member, there are two options for editing:

- 1. Remote Systems LPEX Editor. This is the new editor, written all in Java, that is built-in to the IDE. It is a re-write of the original CODE Editor, but as you will see has a subset of the functionality in CODE at this point.
- 2. CODE Editor. This is the classic full-functioned CODE editor, which is offered as an alternative until the Lpex editor catches up to the functionality of the CODE editor. This launches the CODE Editor in a separate window.

We will cover the Remote Systems LPEX editor next in more detail...

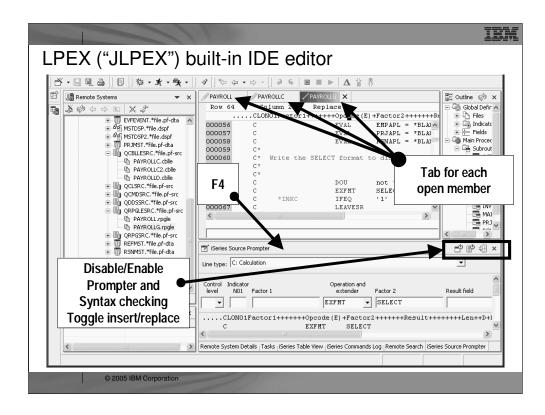

The Remote Systems LPEX editor is built-in, so it shows up in a pane within the IDE. You can open multiple members for editing, and each will be shown in the editor area with a tab that when selected brings that member to the foreground. You can double click on a tab to expand that member's edit window to full size. When a tab shows an asterisk in it, that indicates there are pending changes that should be saved. For RPG (both III and IV) you will notice there is color highlighting and familiar F4 support to prompt for the current line. The prompter sits in a view that doesn't overlap the editor. When done filling in the prompt, you can press one of two buttons to replace the current line or insert a new line.

| Remote Systems Team Remote Systems Team Remote | 1                                                                                                    |                                                                                                    | Source pulldown                                                                                                    | IB |
|----------------------------------------------------------------------------------------------------|----------------------------------------------------------------------------------------------------|----------------------------------------------------------------------------------------------------|----------------------------------------------------------------------------------------------------|----|
| Property     Value       Image: State of the state of the sta                                                 | File       Edit       Source       Compile       Navigate       1         New       New       Prompt       File       File       File       File         Syntax Check All       Syntax Check All       Verify WRh Prompt       Convert All To Free-Form Select Format Line       Show Indentation         Show Indentation       Show Indentation       Show Indentation       Show Indentation         Show Indentation       Show Indentation       Show Indentation       Show Indentation         Keresh       EWIRF       EWIRF       EWIRF         EWIRF       EWIRF       EWIRF       EWIRF         Remote Systems Team       Properties       ×       X | Search Project Run Window<br>Column<br>rH+Shift+V<br>For the search of the search of the sea | <ul> <li>✓ Create new procedure         <ul> <li>✓ Prompt</li> <li>✓ Syntax check</li> <li>✓ Program verify</li> <li>✓ Show indent view</li> <li>✓ Show fields of selected</li> <li>F-spec</li> <li>✓ Open select /copy<br/>member</li> <li>✓ Resequence</li> </ul> </li> </ul> |    |

This is the Source menu when the editor is open and in focus. It has a number of actions that apply to the entire source member, as opposed to what is selected.

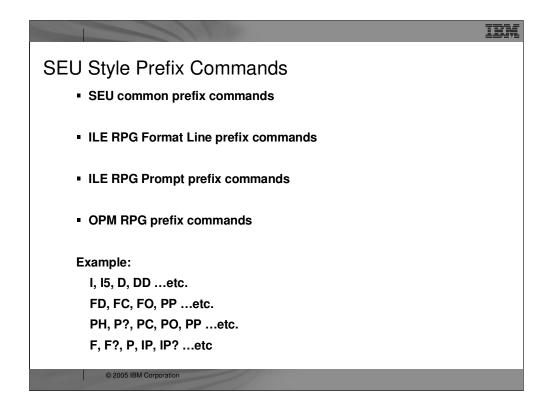

You can configure the LPEX editor to adopt the keyboard and command personalities of many popular editors. Most editor profiles differ only in the keys and commands used to perform various editor tasks. Some base editor profiles, listed below, also add a prefix information and command area at the start of each line:

ispf

seu

xedit.

The editor recognizes prefix commands used by these editor profiles. Depending on which profile you are using, you can enter SEU, XEDIT, or ISPF commands when the prefix area is active.

By default, the SEU profile is the active profile.

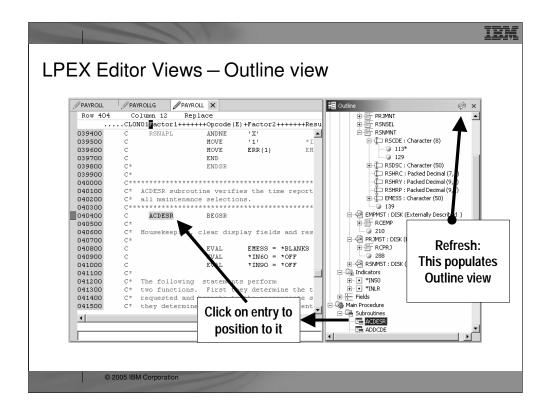

The Outline view helps you visualize the member you are editing by displaying all the program structures and functions in a clear-cut view.

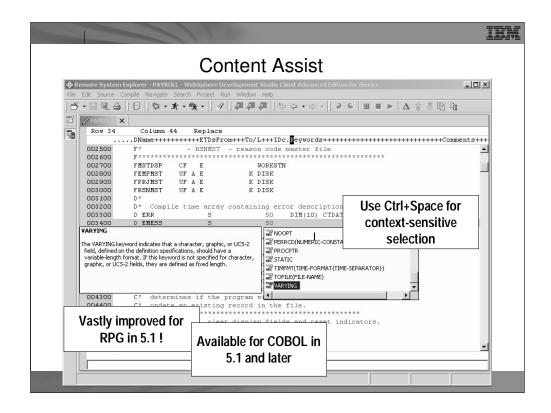

The Content Assist tool offers not only auto-complete functionality, by giving you a list of possible functions, objects or keywords to use, but also offers documentation on each of these to help you decide.

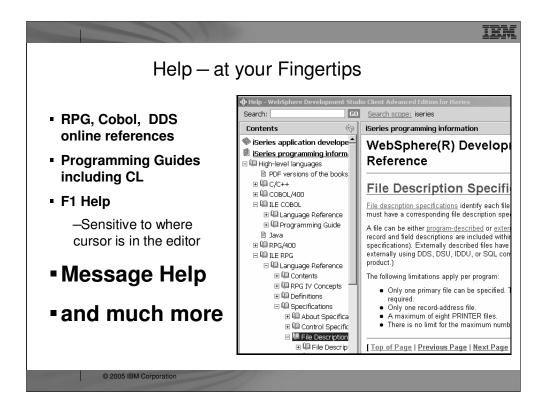

Now you can have a ILE RPG reference at your finger tips. Simply press F1

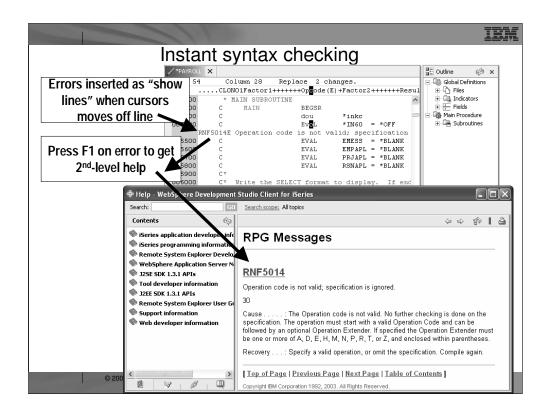

The Remote Systems LPEX Editor gives you instant feedback for your code, at the location where a syntax error occurs. This happens as you cursor off a changed line.

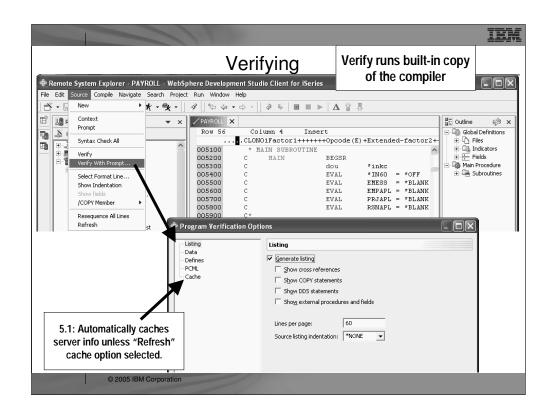

Use the Source pulldown to verify your work. The verifier is a built-in copy of the compiler, for the purpose of catching all errors, not just syntax. The verify has options, which effectively are the subset of the compiler options that affect error checking.

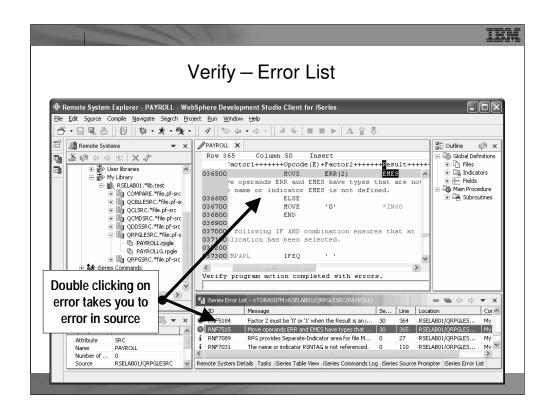

After performing a verify, the Error List window lists the errors that are found and their severity, inserts the error messages directly into the source and helps you to navigate between the errors.

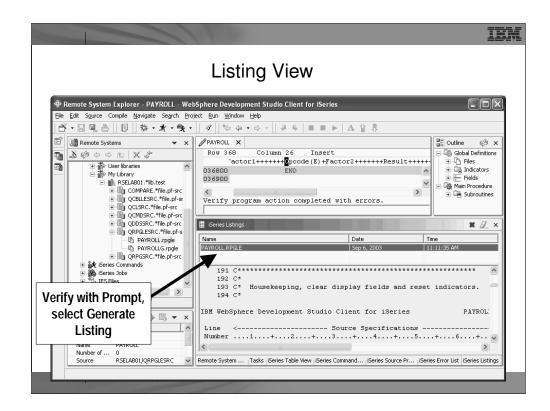

Here is the Listing view from the Program Verifier, if that option was chosen.

|                               | 🗣 Create Bound RPG Prog                                                                                                    | am (CRTBNDRPG)                                                                                                    |                             | X                                                   | )W |
|-------------------------------|----------------------------------------------------------------------------------------------------|----------------------------------------------------------------------------------------------------|-----------------------------|-----------------------------------------------------|----|
| Compile<br>with<br>prompt<br> | Program:<br>Library:<br>Source file:<br>Library:<br>Source member:<br>Generation severity level:<br>Text 'description':<br>Default activation group:<br>Compiler options: | 22/12/2011     •       RSELAB01     •       QRPGLESRC     •       RSELAB01     •       PAYROLL     •       10     •       *SECMBRTXT     •       *YES     •       Advanced Parameters     •       *EVENTF     • | Add<br>Remove(B)<br>Move up | Name Name, QRPGLESRC Name Name O-20 Character value |    |
|                               | Debugging views:                                                                                                    | *source   New 5.1 CL prompter                                                                                                    | Move down                   |                                                     |    |
|                               | Advanced (X)      CRITENDERG RGM/RSELABOL/RA                                                                                                    | All Parameters(Y)      ROLL) SRCFILE(RSELAB01/QRPGLESRC)                                                                                                    | Keywords(Z)                 | EVENTF)                                             |    |
| © 2005 IBM Corpor             | CRIDNURGSELADUJPA<br>DBGVIEW(*SOURCE)                                                                                                    |                                                                                                    | OK Restore de               |                                                     |    |

When you select to prompt the compile command, the command prompt is converted to a GUI and displayed. For the 5.1 release, this GUI was re-written from Java's Swing to Eclipse's SWT so it more consistent with the rest of the dialogs in the IDE.

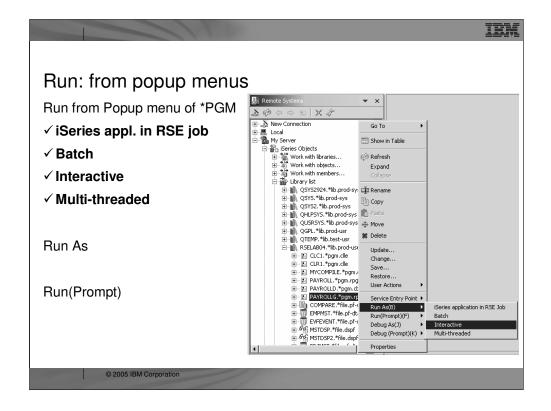

You can run programs from the Remote Systems view or the iSeries Table view in four ways:

- In the RSE communications server job
- •In a batch job
- •In an interactive job
- •In a server job

In the first case, running the program in the same job as the Remote System Explorer communications server job, will tie up that job until your program ends. With batch and interactive jobs, you cannot monitor the status as easily, however, you do not tie up your communications server and you are notified when the program ends. Batch jobs work as you would expect, your application will be submitted to the default batch subsystem.

Note: A multi-threaded debug session creates a new server job and this way keeps the RSE communications server job free for other tasks.

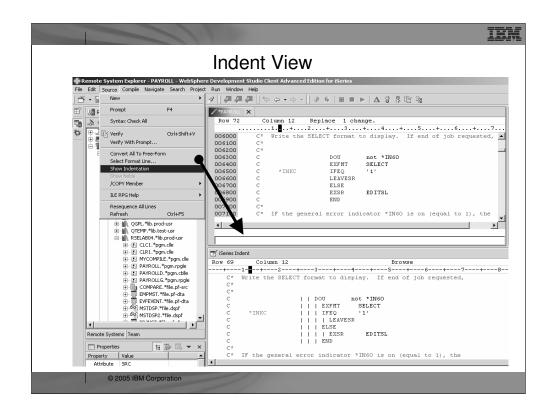

Here you see the results of the indent option: a readonly view showing the code indented, much as it is in a compiler listing, but with color.

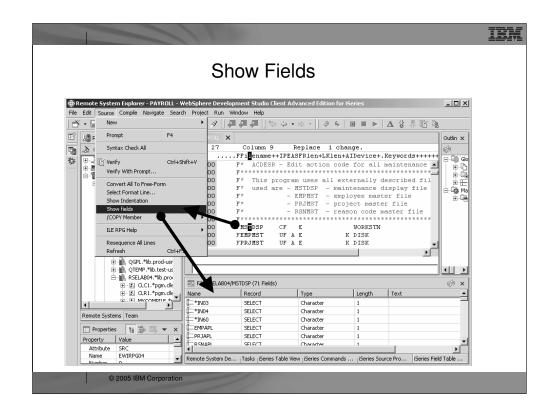

Here you see the results of the Show Fields tool. It retrieves the fields for the file under the cursor, and shows the fields in a table view.

| E Outline 🔊           |
|-----------------------|
| 🖃 🦓 Global Definition |
| 🕀 🖸 Files             |
|                       |
| E G Main Procedure    |
| E G Subroutine        |
| _                     |
|                       |
|                       |
|                       |
|                       |
|                       |
|                       |
|                       |
|                       |
| ්                     |
| 60                    |
| CORD CODE             |
| ODE                   |
| ODE DESCRIPTION       |
| ODE HRS CURR MONT     |
|                       |
|                       |

The compare tool under the Edit menu is used to compare the currently active member in the editor with another member you select, and the differences are shown within the edit window, as we see here.

Alternatively, there is another compare utility not editor based, in the popup menu for members.

| NEW FOR 5.1.1 !                                                                                                    | RPG Procedure Wizard<br>RPG Procedure<br>Create RPG procedure          |                            | ي<br>نقبي |
|----------------------------------------------------------------------------------------------------|------------------------------------------------------------------------|----------------------------|-----------|
| New Procedure wizard           Row 1         Column 1         Replace           000100         F*         PROGRAM NAME - Payroll                                                                       | Procedure name: max<br>External name (EXTPROC): Maximum                | e maximum of two numbers   |           |
| 000300 F* DESCRIPTION Time report<br>000400 New Procedure<br>000500 Context ED<br>000700 Prompt d found on C<br>000800 Syntax/Checkline error condit<br>000900 SelectFormatLine<br>001000 ob requested | Parameters created for this procedure<br>Name<br>FirstNbr<br>secondNbr | Type<br>Integer<br>Integer | Text      |
|                                                                                                    | Add Change                                                             | Remove Move Up             | Mgve Down |

In 5.1, the Procedure SmartGuide from CODE/400 was ported to the new editor. This will prompt for a procedures signature information (name, parameters and return type) and generate the procedure prototype and the body. It is up to you to subsequently add logic to that body.

The prototype is generated at the top, after the last D-spec, while the body is placed at the bottom of the current member.

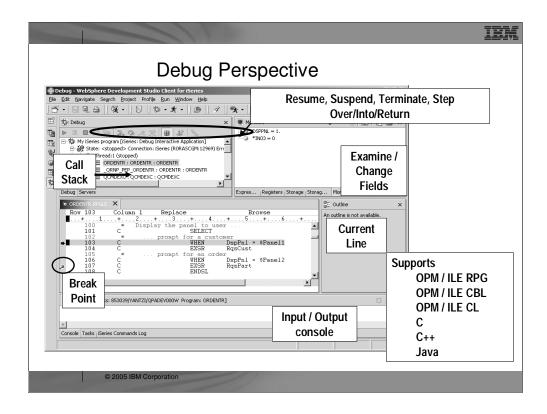

Here we see the common Eclipse Debug perspective, which is being used to debug an RPG program. The common debug user interface has been **connected to the iSeries debug engine**, to offer a **common and compelling debug story for Java, OPM/ILE RPG and COBOL and CL, and ILE C and C++.** 

There are numerous ways to launch the debugger, including a pop-up menu action in the Remote System Explorer and the Debug icon in the toolbar.

In the upper left pane is the call stack, much like **option 11 in the OS/400's WRKACTJOB**. It shows the calls that reflect your current program execution. When you **double click an item in the stack, its source** (if available) is shown in the source pane in the middle. The upper right is where all the various views are for working with **data contents**. The middle is the **debugger source view**, with **source executable (debug) lines in blue, others in green**. The **current line** of execution is highlighted, and **breakpoints appear as a dot** in the left margin. The bottom shows the **console where text written to the console through the DSPLY opcode** in RPG, for example, is shown. If the **program prompts** for standard input (like C and C++ and Java support), you enter input in the console view.

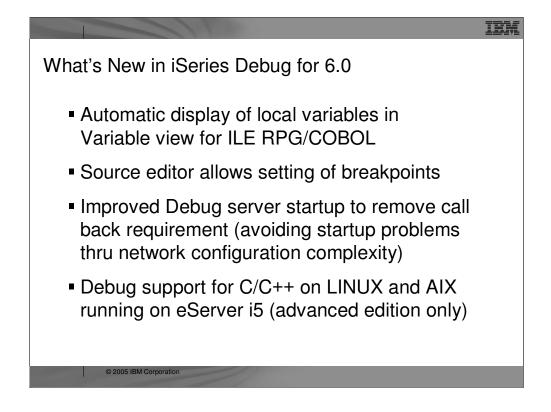

Enhancements to the IBM WebFacing Tool in Version 5.0 include:

- •User edit code support
- Programmatic invocation
- •Web session management for coexistence with other Web applications
- •Web browser management for back button and closing
- •iSeries load balancing and WebSphere Application Server cluster support
- •Reply to DSPPGMMSG, application error
- •Many performance, scalability, usability and function enhancements

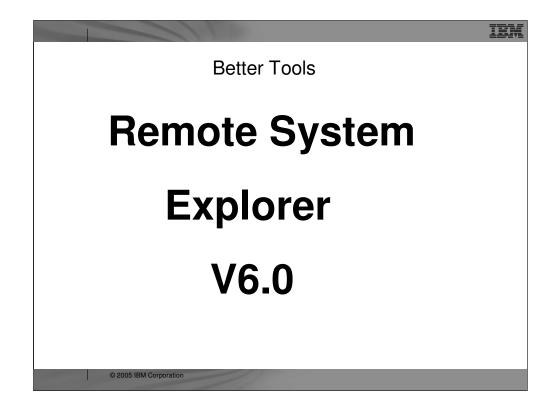

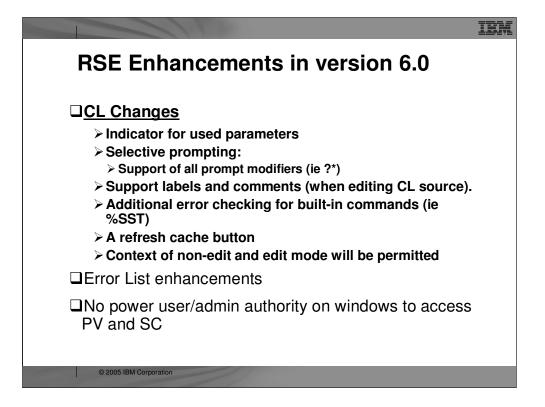

|                                                       |                                             | Aller -                                                                                                    | IBN             |
|-------------------------------------------------------|---------------------------------------------|----------------------------------------------------------------------------------------------------|-----------------|
|                                                       | Indicator                                   | for specified paramete                                                                                                    | ers             |
| Command Normal                                        | From member:                                | FILE (CACHECOPYI/QRPGLESRC) RCDLEN (112<br>FROMFILE (ECLIPSTEST/QRPGLESRC) +<br>TOFILE (CACHECOPYI/QRPGLESRC) +<br>FROMMBR (CACHECOPYZ)<br>TOMBR (CACHECOPYZ)<br>VSRCF)<br>> QRPGLESRC<br>> CLIPSTEST<br>> QRPGLESRC<br>> CLIPSTEST<br>> QRPGLESRC<br>> CACHECOPYI<br>> CACHECOPYZ<br>CACHECOPYZ<br>*REPLACE |                 |
|                                                       | Advanced                                    | All Parameters     Ke                                                                                                    | eywords         |
| ]   🌁 ▾ 🔏 ▾ <u>Ả</u> ▾ <u>Ả</u> ▾<br>2005 LUG Meeting | CPYSRCF FROMFILE(ECLIF<br>TOMBR(CACHECOPYZ) | PSTEST/QRPGLESRC) TOFILE(CACHECOPY1/QRPGLESRC) FROM                                                                                                    | MBR(CACHECOPYZ) |
| © 2                                                   | 005 IBM Corporation                         |                                                                                                    |                 |

|                                                                 | 11/                                                                 |                                 |                     |                                             |
|-----------------------------------------------------------------|---------------------------------------------------------------------|---------------------------------|---------------------|---------------------------------------------|
|                                                                 | Selectiv                                                            | e prompting                     | a                   |                                             |
|                                                                 | er - CACHECPY8A.CLP - IBM Rational So                               | oftware Development Platform    |                     |                                             |
|                                                                 | Navigate Search Project Run Windo<br>→ • • ↓ ☆ ↓ ☆ ↓ ☆ → → ↓<br>TeN |                                 |                     | Remote Syste *                              |
| Library:<br>Library type:<br>ASP number:<br>Text 'description': | > test<br>*PROD ¥<br>1 ¥<br>*BLANK                                  | Name<br>1-32<br>I Character val | (ECLIPSTEST         | An                                          |
| CRTLIB LIB(TEST)                                                | All Parameters                                                      | ☐ Keywords                      | nd X ise            | ries Error List Web Settings 🖓 🖬            |
| Properties S Remote                                             | Scratchpad                                                          |                                 | el                  | the user library list. If the library list. |
| Property Val                                                    |                                                                     |                                 | %ASPDEV(*ASPGRPPRI) |                                             |

| Selective Prompting Character | Description                                                                                                    |
|-------------------------------|----------------------------------------------------------------------------------------------------|
| ??                            | The parameter is displayed and input-capable.                                                                                                    |
| ?*                            | The parameter is displayed but is not input-capable.<br>Any user-specified value is passed to the command<br>processing program.                                                                                   |
| ?<                            | The parameter is displayed and is input-capable, but<br>the command default is sent to the CPP unless the<br>value displayed on the parameter is changed.                                                          |
| ?/                            | Reserved for IBM use.                                                                                                    |
| ?-                            | The parameter is not displayed. The specified value<br>(or default) is passed to the CPP. Not allowed in<br>prompt override programs.                                                                              |
| 78                            | The parameter is not displayed until F9=All<br>parameters is pressed. Once displayed, it is<br>input-capable. The command default is sent to the<br>CPP unless the value displayed on the parameter is<br>changed. |
| ?%                            | The parameter is not displayed until F9=All<br>parameters is pressed. Once displayed, it is not<br>input-capable. The command default is sent to the<br>CPP.                                                       |

| Supp                                                                                                    | ort Labels and                                                                                                    | Comments               | 6                                              |
|----------------------------------------------------------------------------------------------------|----------------------------------------------------------------------------------------------------|------------------------|------------------------------------------------|
| Copy Source File (CPYS                                                                                                    | RCF)                                                                                                    |                        | ×                                              |
| Label:<br>Data base source file:<br>Library:<br>To file:<br>Library:<br>From member:<br>To member or label:<br>Replace or add records:<br>Source update option<br>Comment: | <ul> <li>QRPGLESRC</li> <li>ECLIPSTEST</li> <li>QRPGLESRC</li> <li>CACHECOPY1</li> <li>CACHECOPY2</li> <li>CACHECOPY2</li> <li>*REPLACE</li> </ul> | ×<br>×<br>×<br>×<br>×  | Name<br>Name<br>Name<br>Name, generic*<br>Name |
| CPYSRCF FROMFILE(ECLIPSTE<br>TOMBR(CACHECOPYZ)                                                                                                    | All Parameters                                                                                                    | C Keywords             |                                                |
|                                                                                                    |                                                                                                    | OK <u>R</u> estore def | aults <u>C</u> ancel                           |

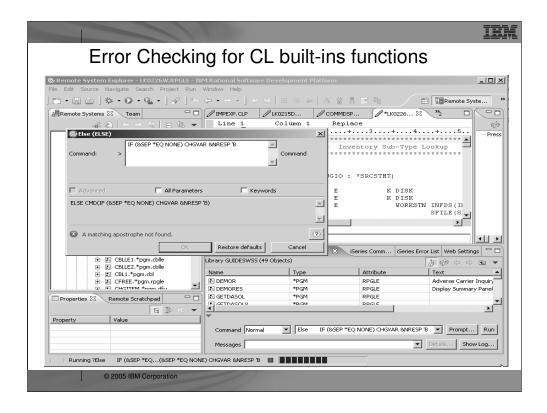

|                                                                                                    |                                                                                                    | IBM   |
|----------------------------------------------------------------------------------------------------|----------------------------------------------------------------------------------------------------|-------|
|                                                                                                    | Refresh Cache                                                                                                    |       |
| Preferences Crystal Reports Viewers Help Install/Update Install/Update Internet Series Projects Java LPEX Editor Modeling Process Remote Systems Communications Debug File Cache Files Series Command Executio Command Executio Command Executio Command Executio Command Executio Command Executio Gathe Command Executio Command Executio Command Executio Command Executio Command Executio Table View Table View Table View Table View Import Export | CL CL Cache CL help and prompts using host name as the key (most accurate). Cache CL help and prompts using host release as the key (quick). Cache CL help and prompts ignoring host name and release (quickest). Clear the current cache Clear Restore Defaults OK | rowse |
| © 2005 IBM Corpo                                                                                                    | pration                                                                                                    |       |

| Remote System Explorer - LK0226W.RPGLE - IBM Rational Software Development Platform         File Edit Source Compile Navigate Search Project Run Window Help         Image: State System Size Search Project Run Window Help         Image: State System Size Search Project Run Window Help         Image: State System Size Search Project Run Window Help         Image: State Size Search Project Run Window Help         Image: State Size Search Project Run Window Help         Image: State Size Search Project Run Window Help         Image: State Size Search Project Run Vindow Help         Image: State Size Search Project Run Vindow Help         Image: State Size Search Project Run Vindow Help         Image: State Size Search Project Run Vindow Help         Image: State Size Search Project Run Vindow Help         Image: State Size Search Project Run Vindow Help         Image: State Size Search Project Run Vindow Help         Image: State Size Search Project Run Vindow Help         Image: State Size Search Project Run Vindow Help         Image: State Search Project Run Vindow Help         Image: State Search Project Run Vindow Help         Image: State Search Project Run Vindow Help         Image: State Search Project Run Vindow Help         Image: State Search Project Run Vindow Help         Image: State Search Project Run Vindow Help         Image: State Search Project Run Vindow Help      <                                                                                                    |                                                          |
|----------------------------------------------------------------------------------------------------|----------------------------------------------------------|
| Image: Systems X       Team         Image: Systems X       Team         Image: Systems X                                                                                                    |                                                          |
| Remote Systems 23 Team     Team    |                                                          |
| Line 63 Column 1 Replace 9 changes<br>CLSRC.*file.pf-src<br>CAAdp<br>CAAdp<br>CACD<br>C<br>C<br>C<br>C<br>C<br>C<br>C<br>C<br>C<br>C<br>C<br>C<br>C                                                                                                    | Pre                                                      |
| OCISEC.**ile.pf:src     Image: constraint of the second of the second of t                      | ···· Pre                                                 |
| CLSRC.*file.pf-src    +1+3+443       Ob Acdp     C EVAL       C BAA.dp     C EVAL       C BLTINFUN.dp     C EVAL                                                                                                    | ···· Pre                                                 |
| Image: Construction     Output: Construction     Output: Construction <td></td>                                                                                                    |                                                          |
| Construction Code is followed by data where the construction code is followed by data where the construction code is followed by data where the code is followed by data where the code is followed by data where the code is followed by data where the code is followed |                                                          |
| - BLTINFUN.dp 006200 C IF dCHECKRRN < 1                                                                                                    | 1 I I I                                                  |
|                                                                                                    |                                                          |
|                                                                                                    | i                                                        |
| CACHERVSA.dp 006300 C EVAL d SFLRCD = 1                                                                                                    |                                                          |
| - Qa CACHECY38.cp RNF5375: The Operation Code is followed by data wh                                                                                                    | i .                                                      |
| CACHECPY4A.db RNF5375: The Operation Code is followed by data wh                                                                                                    | i                                                        |
| CACHECPY48.cp 006500 C EVAL SFLRCD = CHE                                                                                                    | c                                                        |
| CACHECPYSA.do RNF5014: Operation code is not valid; specificatio                                                                                                    | r.                                                       |
| CACHECPYSB dp 006600 C ENDIF                                                                                                    |                                                          |
| CACHECPY6A.db 006700                                                                                                    | <b>-</b>                                                 |
| CACHECPY68.dp                                                                                                    |                                                          |
|                                                                                                    |                                                          |
| CACHECPY78.dp                                                                                                    |                                                          |
|                                                                                                    |                                                          |
|                                                                                                    | Settings 🖵 (                                             |
|                                                                                                    | 2 4 4 4                                                  |
| CACHECPY9A.clp <toras1fb>TESTGARBWB/SOURCE(LK0226W)</toras1fb>                                                                                                    |                                                          |
| САСНЕСРУЭВ.ср                                                                                                    | Location                                                 |
| - Chi CACHECPY98.dp<br>- Chi CLCACHING.dp ID Message Se Line                                                                                                    |                                                          |
| CLCACHECPY98.cip     CLCACHECY98.cip     D CLCACHING.cip     D D Message     Se Line     V ■ RNF5014 Operation code is not valid; specification is ignored. 30 65                                                                                                    | TESTGARE                                                 |
| CACHECPY98.cp     CLCACHING.cb     CORT OF LEGENERATION OF LEGENERATION   | TESTGARE<br>TESTGARE                                     |
| CACHECY98.cb     Charles and a set of the set of the set of t | TESTGARE<br>TESTGARE<br>TESTGARE                         |
| CACHECPY86.dp     CLCACHING.dp     CLCACHING.dp      | TESTGARE<br>TESTGARE<br>TESTGARE<br>TESTGARE             |
| CACHECPY98.cb     CLCACHING.ccb     CLCACHING.ccb     CLCACHI | TESTGARE<br>TESTGARE<br>TESTGARE                         |
| CACHECPY88.cb     Cachecpy88.cb     Cachecpy88.cb     Cachecp | TESTGARE<br>TESTGARE<br>TESTGARE<br>TESTGARE             |
| CACHECPY98.cb     CLCACHING.cb     CLCACHING.cb      | TESTGARE<br>TESTGARE<br>TESTGARE<br>TESTGARE<br>TESTGARE |
| CACHECPY88.cb     Cachecpy88.cb     Cachecpy88.cb     Cachecp | TESTGARE<br>TESTGARE<br>TESTGARE<br>TESTGARE<br>TESTGARE |

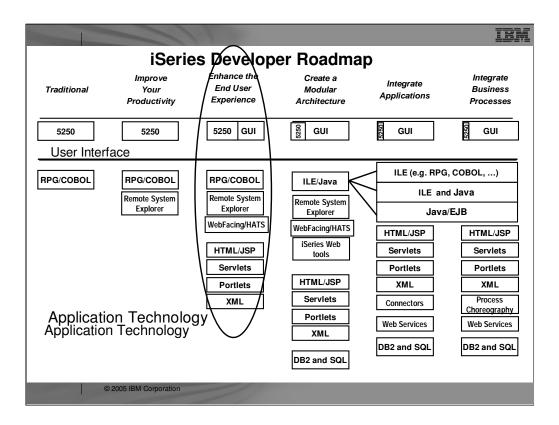

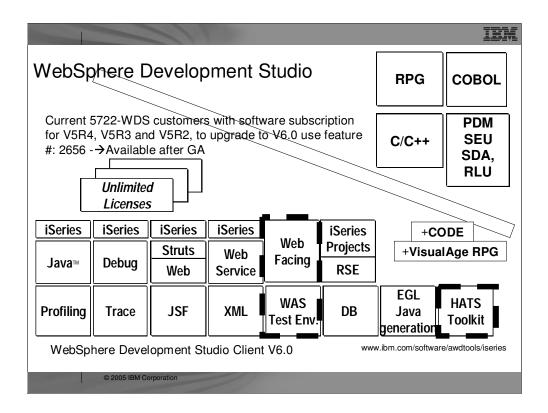

There is one family of application development product sold by IBM, for iSeries, as of V4R5. This is WebSphere Development Studio (Development Studio), which includes all four host compilers, all traditional tools (ADTS = PDM+SEU+SDA+RLU+DFU+AFP+CGU), and **unlimited licenses** of the workstation-based toolset named WebSphere Development Studio Client (formerly WebSphere Development Tools).

If you are an existing customer who has a **subscription**, you can upgrade to Development Studio free of charge. Without a Software Subscription, there is an upgrade fee. New licenses of Development Studio are priced very **competitive compared to the combined prices of all constituent products**. As of V5R1, there is no way to **purchase the compilers or tools individually**. So if you have RPG at V5R1 or higher, you must have Development Studio and hence are entitled to Development Studio Client.

For **consultants** who do not have an iSeries of their own, but still wish to have the client tools, Development Studio Client is also made available as a passport advantage product so it can be purchased "off the shelf" from IBM Direct.

Development Studio has been a huge success, with **over 80,000 licenses sold**. Just as every development machine used to have PDM and SEU, every development machine will now have all the modern Application Development tools from IBM. This ubiquity is especially important for business partners who build and sell software. These **Business Partners are now free to build software using any of the technologies or tools** in Development Studio, and can assume their customers will have the tools required to tailor everything from RPG to Java and Web user interfaces. This effectively raises the lowest common denominator to a level unparalleled by any other operating system.

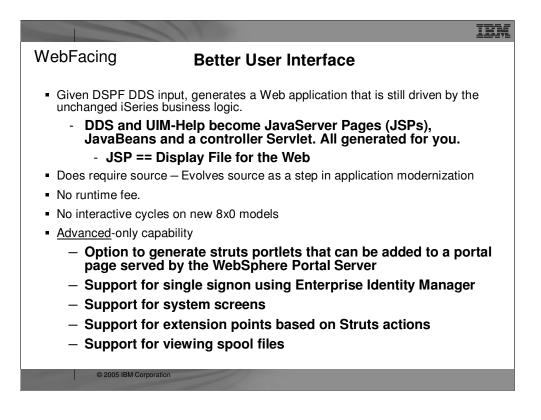

There are many options available now for transforming green-screens to Web pages, but WebFacing is unique among them. WebFacing does this **conversion at development**, taking as input the display file DDS source, and generating JavaServer Pages for the output (for example, Web pages).

The JSPs generated by WebFacing are then deployed to a Web application server, such as WebSphere Application Server, and the application runs as is, but in a Web browser. To enable this to work, with no changes to the underlying application, there is a runtime intercept in OS/400, which detects when an application is running in WebFacing mode. When this happens, the screen data from the application is passed directly to the WebFacing runtime, instead of being used to generate a 5250 datastream. So WebFacing absolutely is not a screen scraper. Indeed, it can't be because there is no 5250 datastream to scrape when running in WebFacing mode.

WebFacing is the result of business partners pleading for a conversion option that allows **infinite finessing of the generated output**, and is cost effective. WebFacing enables this because its **output is editable at development time**, and the runtime is a free part of OS/400 in V4R5 or higher.

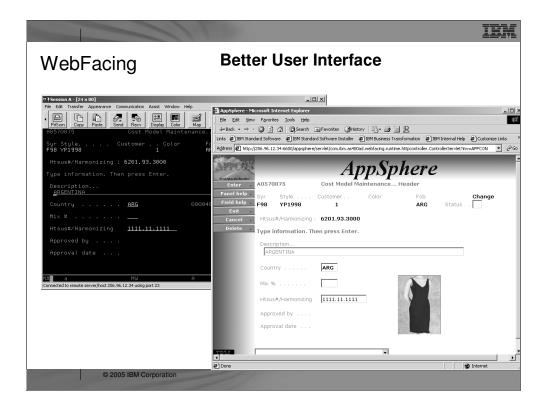

Here you see a sample "before and after" of a green-screen that has been WebFaced. These screens are **courtesy of APPCON**, an IBM iSeries business partner. You can see more samples at **www.appcon4.com**.

As you can see, the role of WebFacing is to quickly convert classic application's UI components like **DDS**, help, and message files into Web **GUI** components.

|        | VebFacing - WebSphere Development                   | Studio Client Advanced     | Edition for iSeries                                                                      |                              |  |  |  |
|--------|-----------------------------------------------------|----------------------------|------------------------------------------------------------------------------------------|------------------------------|--|--|--|
| -      | Edit Navigate Search Project Run Wir                |                            |                                                                                          |                              |  |  |  |
|        | •   = = A   ¥ `   0   \$                            | 1                          |                                                                                          |                              |  |  |  |
| Ê      | WebFacing Projects ×                                | My First WebFacing Proj    |                                                                                          |                              |  |  |  |
|        | My First WebFacing Project     Gradient CL Commands | http://localhost:9080/My%  | http://localhost:9080/My%20First%20WebFacing%20Project/WFLogon?inv=cl9172E 🗾 🔘 😓 👳 🍪 🚔 📕 |                              |  |  |  |
| 9<br>指 | CALL ORDENTR                                        |                            | CALL OF                                                                                  | ADENTR 🔶                     |  |  |  |
| 100    | E-G <my iseries="">APILIB/RPG</my>                  |                            |                                                                                          | Parts Order Entry            |  |  |  |
|        |                                                     | - museus i e m             | Type choices, press Enter.                                                               |                              |  |  |  |
|        |                                                     | onversion                  | 2=Change                                                                                 |                              |  |  |  |
|        | ALTORDER INP                                        | uts, outputs               |                                                                                          | N006 Order numb              |  |  |  |
|        | E 🖷 FKEY                                            | Prompt                     | Customer number                                                                          | ATTA, Bob W                  |  |  |  |
|        |                                                     |                            | Address                                                                                  | BRD AVA                      |  |  |  |
|        |                                                     | Cancel                     | Converte                                                                                 |                              |  |  |  |
|        | ± Style                                             | HELP                       | City in Web b                                                                            | rowser / <sup>iscotta_</sup> |  |  |  |
|        | - 🚽 index.html                                      |                            | Opt Part Descriptio                                                                      | Qty                          |  |  |  |
| - 11   | logon.jsp                                           |                            | N                                                                                        | V                            |  |  |  |
|        | <                                                   |                            |                                                                                          |                              |  |  |  |
|        | WebFacing Pr Navigator   Server Config              |                            |                                                                                          |                              |  |  |  |
| ĺ      | Properties 🗄 🛱 🕏 🗷                                  |                            |                                                                                          | >                            |  |  |  |
|        | Property Value                                      | ,                          |                                                                                          |                              |  |  |  |
| ŀ      | 01) Host TORASIFB                                   |                            |                                                                                          |                              |  |  |  |
|        | 02) Userid coulthar                                 | Servers                    |                                                                                          | ×唱品●物题光梭                     |  |  |  |
|        |                                                     | Server                     | Status                                                                                   | Server State                 |  |  |  |
|        | Built-in & remote Web                               | WebSphere v5.0 Test Er     |                                                                                          | The server should            |  |  |  |
|        |                                                     | sol websphere vs.u rest Er | wronment (3)                                                                             | Server is synchro 🛩          |  |  |  |
|        | Application Servers                                 |                            |                                                                                          | >                            |  |  |  |

## Better User Interface – IBM WebFacing Tool for iSeries

This is a screen capture of the IBM WebFacing Tool development environment provided by WebSphere Development Studio Client. The entire collection of views and editors is called the WebFacing "perspective." Developers can open multiple perspectives and flip between them using the icons in the bar on the left. Is **this beginning to look familiar? It should because all the development tools are built to have the same look and feel.** 

Developers use a wizard to create a project. They specify the DDS and the User Interface Member (UIM) Help Panel members to be converted. The resulting project allows editing access to the original DDS and to the generated files. It is easy to test the converted output in the IBM WebFacing Tool for iSeries by **right-clicking the project and selecting "Run on Server."** This executes the built-in, preconfigured copy of WebSphere Application Server (V4.0, V5.0, or Express V5.0).

The view at the bottom right shows the built-in copies of WebSphere and allows developers to easily **start**, **stop**, **and publish to them**. The same view can be used to **manage remote instances of WebSphere Application Server**. When running an application within the tool, the application's UI is shown in the built-in browser, as is seen in the large, right window shown on this screen capture.

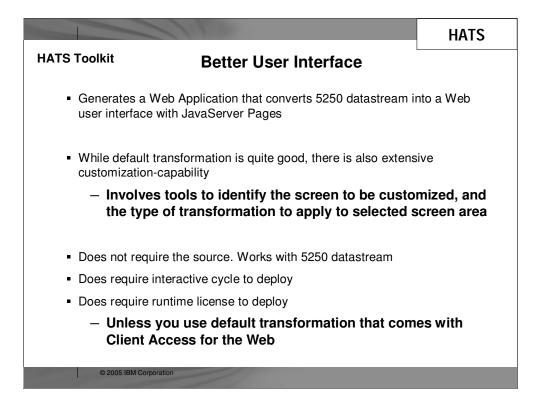

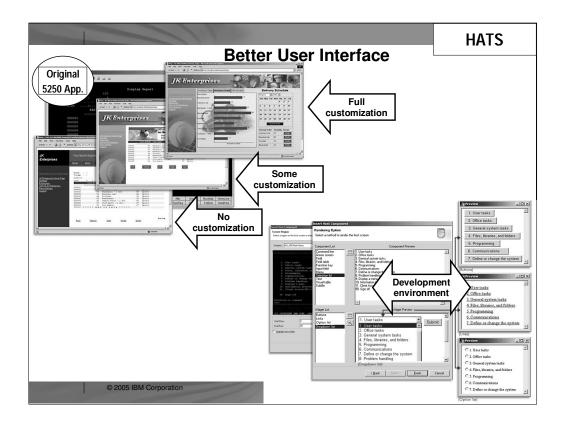

# **Better User Interface – HATS**

The set of four progressive screen captures (on left) illustrate the result of using HATS:

•The original green screen

•The same 5250 screen as converted to a Web page by HATS—no customization

•The same UI with some customization

•The same user interface with significant customization

You can see by looking at the diversity among these screens, a great deal of built-in customization capability is provided in HATS, including the ability to turn subfiles into graphs and to insert calendar date-pickers.

The three screen captures on the right show the Eclipse-based development environment for HATS—used for the customization of the generated UIs. Alterations require no HTML skills and are accomplished via easy-to-use wizards and dialogs. As with the IBM WebFacing Tool for iSeries, HATS leverages the built-in test environment for WebSphere to simplify the process of seeing the results.

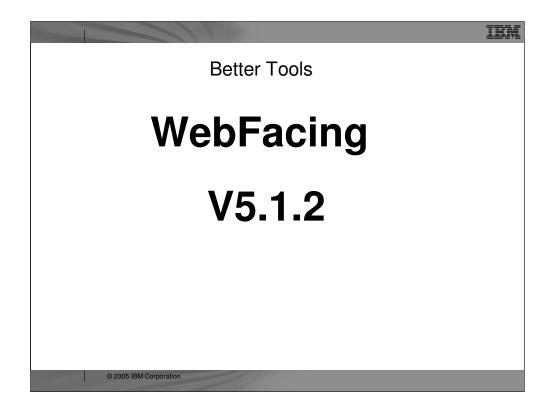

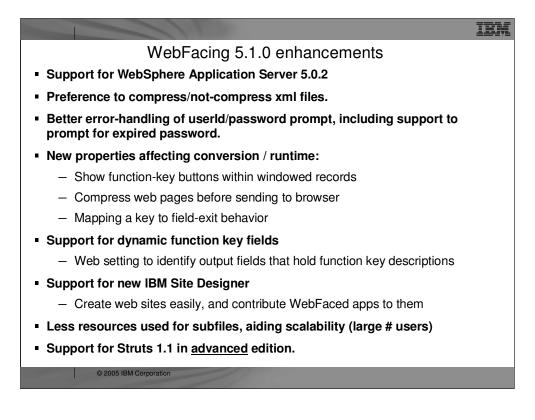

In the new 5.1 release, IBM continues the tradition of many enhancements to this strategic tool.

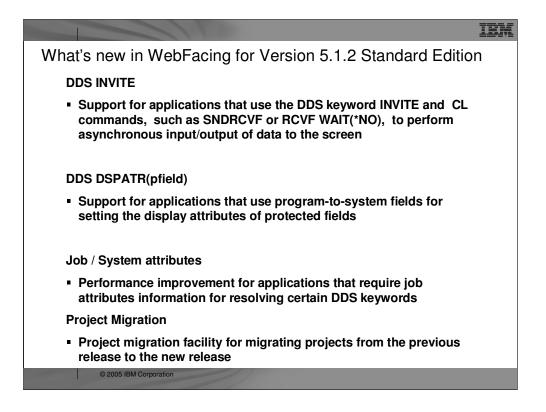

In the new 5.1 release, IBM continues the tradition of many enhancements to this strategic tool.

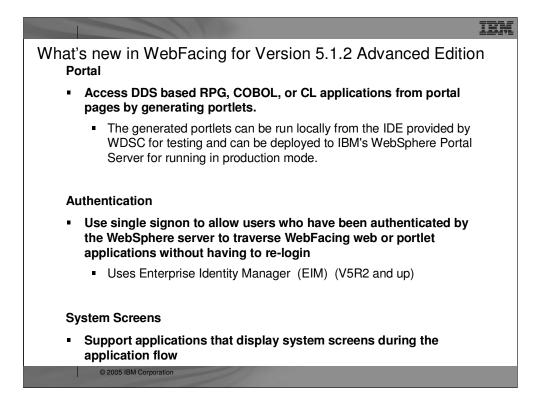

In the new 5.1 release, IBM continues the tradition of many enhancements to this strategic tool.

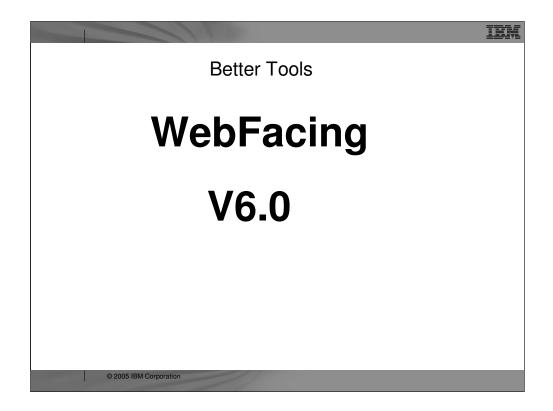

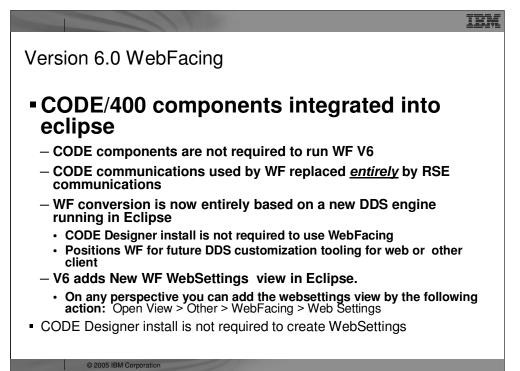

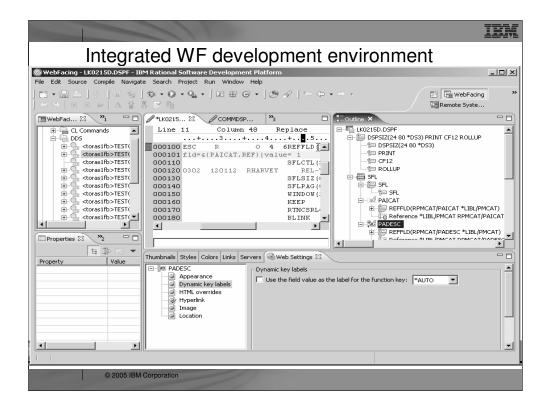

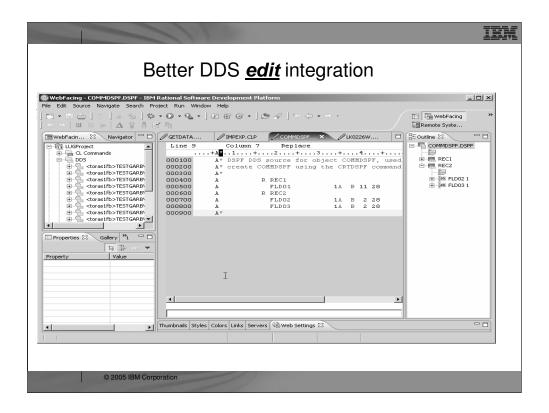

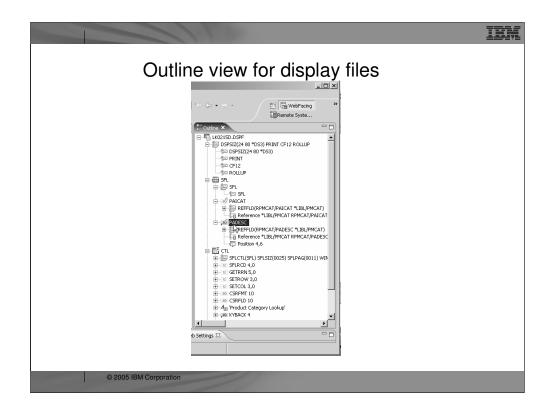

| humbnails Styles Colors Links | Format Use DDS settings  Use browser settings On Click G to URL  Perform Actions Perform Actions Perform Actions Perform Actions Perform Actions Set field value to: Set field value to: Set field value to |
|-------------------------------|----------------------------------------------------------------------------------------------------|
|-------------------------------|----------------------------------------------------------------------------------------------------|

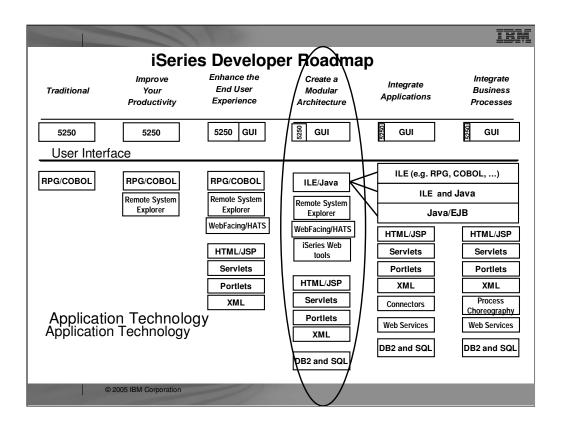

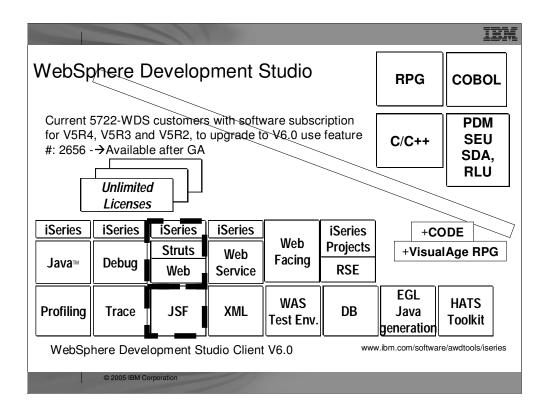

There is one family of application development product sold by IBM, for iSeries, as of V4R5. This is WebSphere Development Studio (Development Studio), which includes all four host compilers, all traditional tools (ADTS = PDM+SEU+SDA+RLU+DFU+AFP+CGU), and **unlimited licenses** of the workstation-based toolset named WebSphere Development Studio Client (formerly WebSphere Development Tools).

If you are an existing customer who has a **subscription**, you can upgrade to Development Studio free of charge. Without a Software Subscription, there is an upgrade fee. New licenses of Development Studio are priced very **competitive compared to the combined prices of all constituent products**. As of V5R1, there is no way to **purchase the compilers or tools individually**. So if you have RPG at V5R1 or higher, you must have Development Studio and hence are entitled to Development Studio Client.

For **consultants** who do not have an iSeries of their own, but still wish to have the client tools, Development Studio Client is also made available as a passport advantage product so it can be purchased "off the shelf" from IBM Direct.

Development Studio has been a huge success, with **over 80,000 licenses sold**. Just as every development machine used to have PDM and SEU, every development machine will now have all the modern Application Development tools from IBM. This ubiquity is especially important for business partners who build and sell software. These **Business Partners are now free to build software using any of the technologies or tools** in Development Studio, and can assume their customers will have the tools required to tailor everything from RPG to Java and Web user interfaces. This effectively raises the lowest common denominator to a level unparalleled by any other operating system.

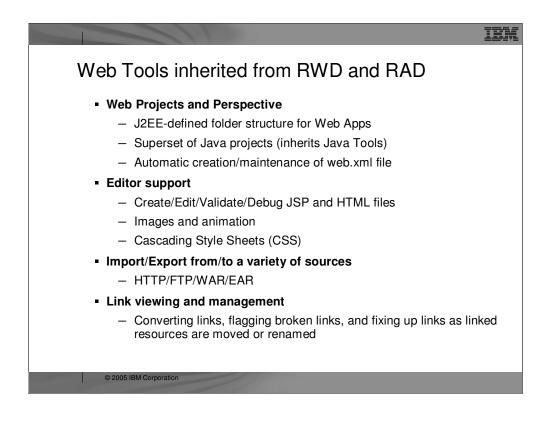

The Web Tools in Development Studio Client replace the classic WebSphere Studio product. Web Tools offer their own project type and perspective, optimized for ultra-productive Web development.

When a Web project is created, a **folder structure that conforms to the J2EE standard** is automatically created for you.

Web applications almost always contain Java code. As a result, **Web projects are also Java projects**, so all the great Java tools are also available for Web projects. You can switch back and forth between the Web perspective and the Java perspective as you work on different aspects of the project.

An important file for a Web application is the **web.xml file that describes the servlets within the application**. Using Development Studio Client however, you need never worry about this file! **It is created and maintained for you!** However, should you wish to **edit it** there is a fantastic web.xml editor available for that.

There are also fantastic editors for creating JSP and HTML files, as well as tools for creating images and even logos. All Web sites today use **cascading style sheets from the HTML 4.0 specification**, and using these is easy with the **editor support** in the Web Tools of Development Studio Client.

To get started with your development, there are many ways to **import existing Web applications or artifacts,** and at the end of your work, there are many ways to export your Web applications to the file system for publishing and deployment

There is also fantastic support for visualizing all the interdependencies among the files in your Web application, and quickly seeing unresolved dependencies.

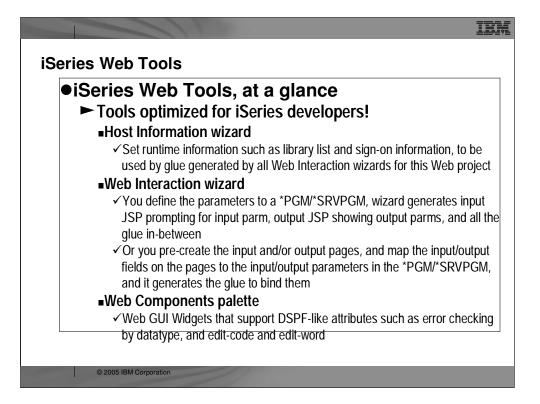

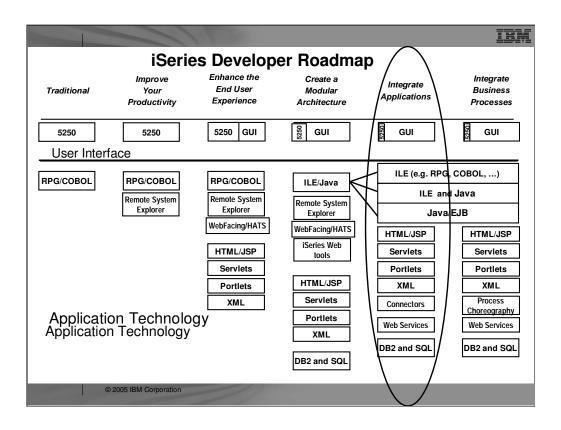

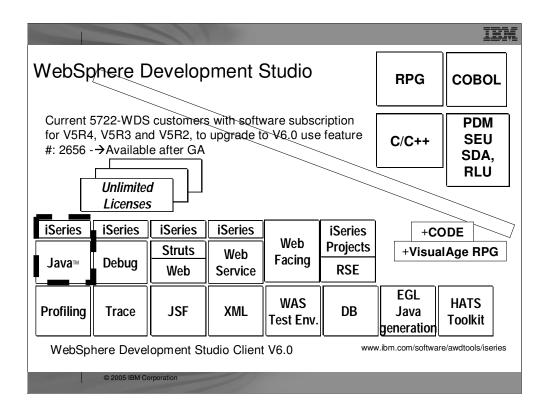

There is one family of application development product sold by IBM, for iSeries, as of V4R5. This is WebSphere Development Studio (Development Studio), which includes all four host compilers, all traditional tools (ADTS = PDM+SEU+SDA+RLU+DFU+AFP+CGU), and **unlimited licenses** of the workstation-based toolset named WebSphere Development Studio Client (formerly WebSphere Development Tools).

If you are an existing customer who has a **subscription**, you can upgrade to Development Studio free of charge. Without a Software Subscription, there is an upgrade fee. New licenses of Development Studio are priced very **competitive compared to the combined prices of all constituent products**. As of V5R1, there is no way to **purchase the compilers or tools individually**. So if you have RPG at V5R1 or higher, you must have Development Studio and hence are entitled to Development Studio Client.

For **consultants** who do not have an iSeries of their own, but still wish to have the client tools, Development Studio Client is also made available as a passport advantage product so it can be purchased "off the shelf" from IBM Direct.

Development Studio has been a huge success, with **over 80,000 licenses sold**. Just as every development machine used to have PDM and SEU, every development machine will now have all the modern Application Development tools from IBM. This ubiquity is especially important for business partners who build and sell software. These **Business Partners are now free to build software using any of the technologies or tools** in Development Studio, and can assume their customers will have the tools required to tailor everything from RPG to Java and Web user interfaces. This effectively raises the lowest common denominator to a level unparalleled by any other operating system.

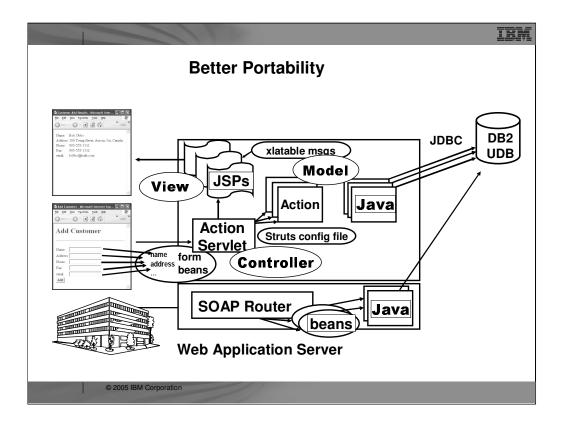

# **Better Portability**

In this architectural diagram, you will notice that Java is used for the business logic. Just to reiterate, there is no RPG or COBOL code in this architecture... that would prevent the application from being portable... which now, is a primary goal.

The Java business logic runs in the second tier (shown in red text), but it is also possible to run it on the third tier (also shown in red text) by using technology such as Remote Method Invocation (RMI). In this case, each Action essentially calls one or more Java class to perform the needed business logic.

Please note that it is not recommended that the business logic be actually placed into the Action class. You can see in this chart that, in the second tier, the Java code stands alone from the action code.

Also, be aware that the Java code will probably use JDBC to access the data.

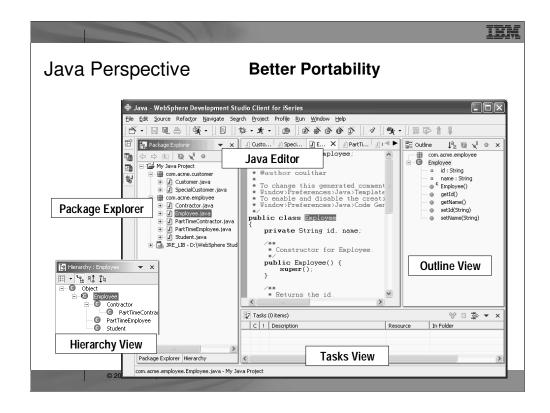

Here you see the Java perspective. It has a Package Explorer view that is the primary view driving the other views. The editor in the middle is awesome and full of amazing rich capabilities. The Command Outline and Task views are there as well. The Hierarchy view shows the class hierarchy, either top down or bottom up, using the selected class in the Package Explorer.

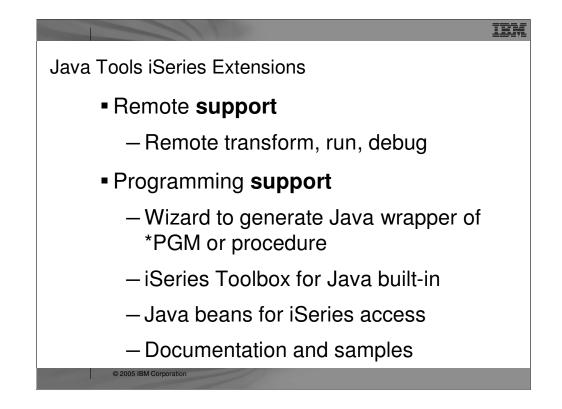

In addition to all the awesome base tools for Java, Development Studio Client offers unique additional tools specifically for the iSeries Java developer. These are the new Eclipse-based versions of the tools that were previously known as **Enterprise Toolkit** for AS/400 (ET/400) in VisualAge for Java. These tools include:

•A dedicated view for remotely transforming and running Java on iSeries, from within the Development Studio Client IDE

•A Launch Configuration wizard allows you to define run and debug configurations, such that you can run your Java applications remotely on iSeries as if running or debugging it locally in the IDE.

•A Program Call wizard to generate a Java class to call existing RPG or COBOL business logic

•A plug-in that contains the full IBM Toolbox for Java, plus integrated help and samples

•Additional Java Beans to make it easy to write Java GUIs using your Display File skills, or to access iSeries data and file systems objects from Java

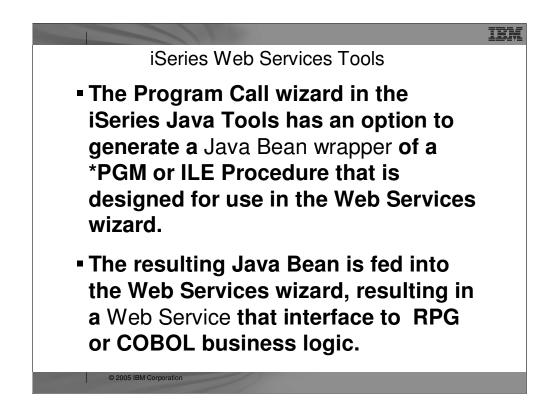

The Web Service wizard can create a Web Service, using a Java Bean generated by the iSeries Program Call wizard, to call one or more server programs or service program procedures on the iSeries.

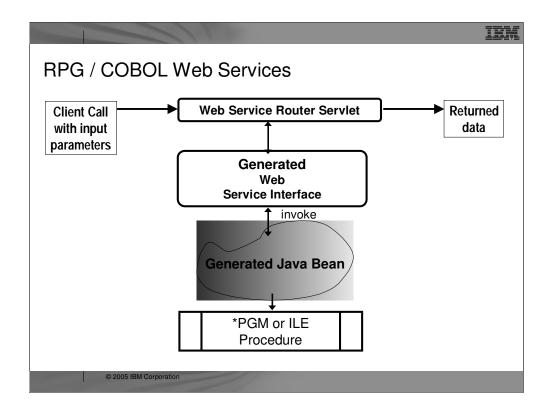

On top of the base Web Services tools, Development Studio Client adds iSeries-unique support. Since the Web Services tools take a Java Bean as input, the Java tools **Program Call wizard can be used to generate a Java Bean wrapper to an existing program or ILE procedure**. By selecting the Web Services option in the wizard, the Java Bean will be generated ready to be consumed by the Web Services wizard. This makes it easy to turn an existing **non-interactive program or procedure into a Web Service**. The result is a Web Service that has a Java client API that takes the same input parameters, as the program or procedure, with the data types automatically mapped between Java and RPG/COBOL. The output parameters are turned into a Web Services response, either as a Java data type or as XML data. Both options are supported.

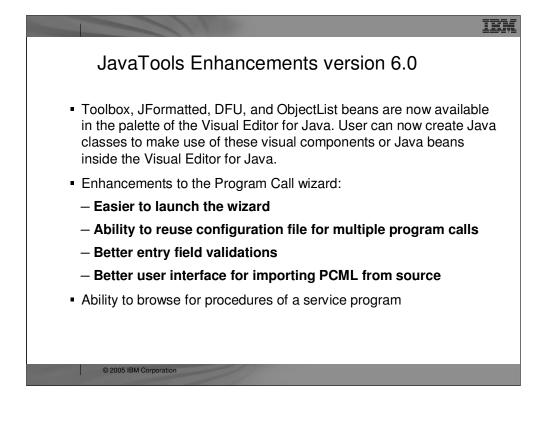

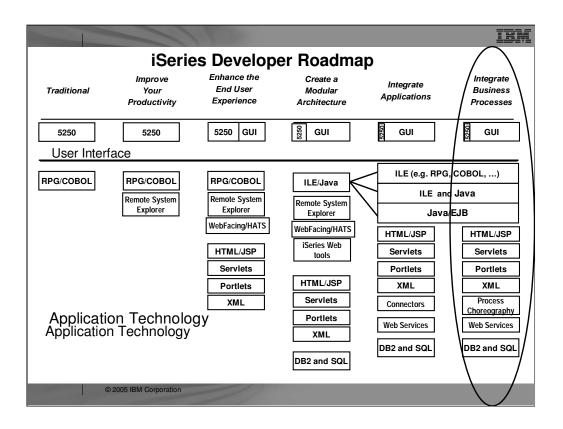

| WebSphere Development Studio Client Advanced Edition V6.0                                                      |         |               |                |                  |                 |                           |       |                   |   |
|----------------------------------------------------------------------------------------------------|---------|---------------|----------------|------------------|-----------------|---------------------------|-------|-------------------|---|
| order through Passport Advantage<br>http://www.lotus.com/services/passport.nsf/WebDocs/Passport_Advantage_Home |         |               |                |                  |                 |                           | +CODE |                   |   |
| iSeries                                                                                                    | iSeries | iSeries *     | iSeries        |                  | iSeries         |                           | +     | +VisualAge<br>RPG |   |
| Java                                                                                                    | Debug   | Struts<br>Web | Web<br>Service | Web<br>Facing *  | Projects<br>RSE |                           |       |                   |   |
| Profiling                                                                                                    | Trace   | JSF           | XML            | WAS<br>Test Env. | DB              | EG<br>Jav<br>genera       | /a    | HATS<br>Toolkit   | ] |
| 5724–I                                                                                                    | 046     |               | EJB *          |                  | Test *<br>Cases | EG                        |       |                   |   |
|                                                                                                    | 510     |               | J2EE *         |                  |                 | <b>COBO</b><br>generation |       |                   |   |
| www.ibm.com/software/awdtools/iseries                                                                          |         |               |                |                  |                 |                           |       |                   |   |
| © 2005 IBM Corporation                                                                                         |         |               |                |                  |                 |                           |       |                   |   |

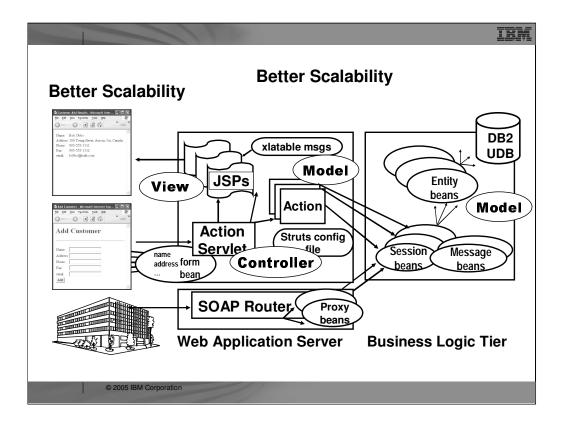

## **Better Scalability**

Once again, you are looking at an architectural diagram... an optimal architecture that has been enhanced to use EJBs and MDBs in the third tier (shown in red text).

The important idea to take away from this diagram is that the Entity Beans are persisted to the database, and then session beans are used to "front end" the entity for a particular application. The message-driven beans are used if the Java Messaging Service is also being utilized for asynchronous message support.

The session bean proxies are called from the Action classes in the second tier. Similarly, a session bean proxy can be exposed as a Web service.

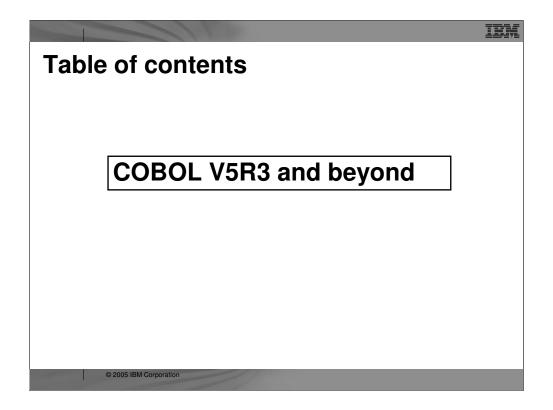

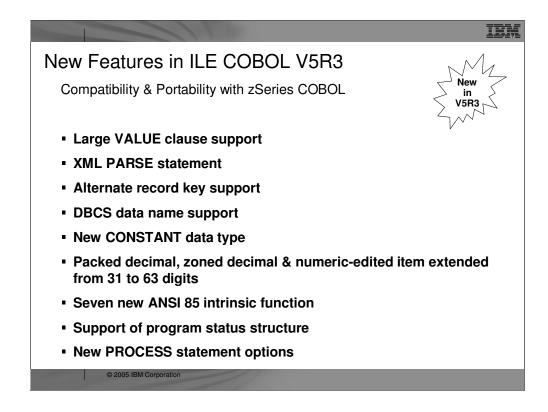

ISO2000 for Constant

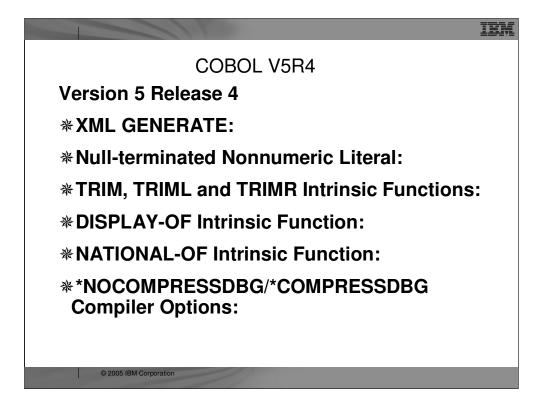

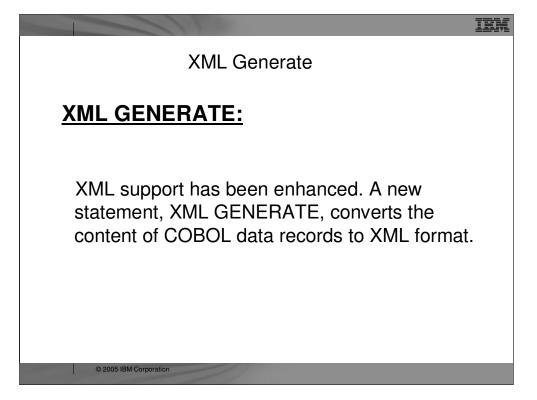

|                                                                                                    | IBM |
|----------------------------------------------------------------------------------------------------|-----|
| Null-Terminated Nonnumeric literal                                                                                                    |     |
| Null-terminated Nonnumeric Literal:                                                                                                    |     |
| Nonnumeric literals can be null-terminated. This can be used anywhere nonnumeric literal can be specified with the exception that null-terminate literals are not supported in "ALL literal" figurative constants. "Z" is used indicate that a nonnumeric literal is null-terminated. | d   |
| Example:                                                                                                    |     |
| 01 name1 pic X(10) value Z"TESTCASE1".                                                                                                    |     |
| <br>IF name1 = Z"TESTCASE1"<br>DISPLAY "CORRECT".                                                                                                    |     |
| © 2005 IBM Corporation                                                                                                    |     |

# **TRIM, TRIML and TRIMR Intrinsic Functions**

## <u>TRIM</u>

The TRIM function returns the given string with any leading and trailing blanks removed, or the giving string with any leading and trailing specified characters removed. The type of the function is alphanumeric, DBCS or national depending on the class of its argument.

## Example:

© 2005 IBM Corporation

FUNCTION TRIM("xxxABxCxxx", "x") // returns 'ABxC'

IBM

# **TRIM, TRIML and TRIMR Intrinsic Functions**

# TRIML

The TRIML function returns the given string with any leading blanks removed, or the giving string with any leading specified characters removed.

The type of the function is alphanumeric, DBCS or national depending on the class of its argument.

# Example:

MOVE "xyz" TO tc. FUNCTION TRIML("xxyyzzyyzzABCxyzyxzxy", tc) // returns 'ABCxyzyxzxy'

# **TRIM, TRIML and TRIMR Intrinsic Functions**

IEM

# **TRIMR**

The TRIMR function returns the given string with any trailing blanks removed, or the giving string with any trailing specified characters removed.

The type of the function is alphanumeric, DBCS or national depending on the class of its argument.

# Example:

FUNCTION TRIMR(">>>>ABC<<<<", "<>") // returns '>>>>ABC'

## IBM

## Other enhancements . . .

#### **DISPLAY-OF Intrinsic Function:**

The DISPLAY-OF function returns an alphanumeric character string consisting of the content of argument-1 converted to a specific code page representation. The code page representation is determined by the CCSID compiler option which defaults to the job CCSID.

### **NATIONAL-OF Intrinsic Function:**

The NATIONAL-OF function returns a national character string consisting of the UCS-2 representation of the characters in argument-1.

#### \*NOCOMPRESSDBG/\*COMPRESSDBG Compiler Options:

CRTBNDCBL / CRTCBLMOD options \*NOCOMPRESSDBG/\*COMPRESSDBG enable the user to specify on the COBOL create commands whether listing view compression should be performed by the compiler when DBGVIEW option \*LIST or \*ALL is specified.

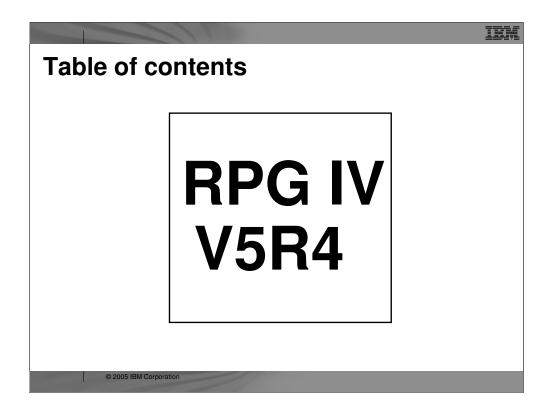

# **EVAL Corresponding**

IBM

EVAL-CORR

© 2005 IBM Corporation

An "EVAL-CORR" can be coded as opcode to move subfields in data structures with the same field names.

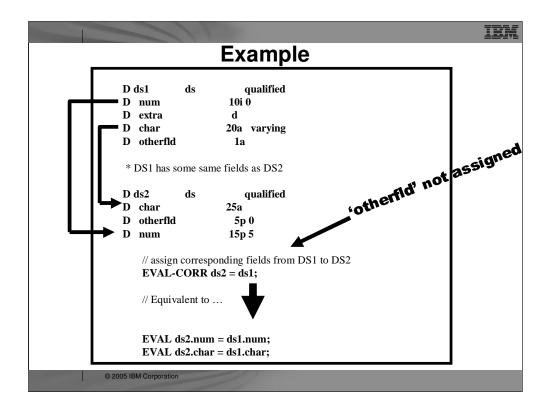

|                   |                 | A Stern          | I                                   | BM |  |
|-------------------|-----------------|------------------|-------------------------------------|----|--|
|                   | EVA             | AL-Corre         | esponding                           |    |  |
| <b>₩</b> While EV | AL does n       | ot set the %     | NULLIND value, EVAL-CORR wil        | I  |  |
| (Only if Al       | LWNULL(         | *USRCTL) i       | s specified.                        |    |  |
| ★Listing wo       | ould conta      | in a table of    | what will happen with every         |    |  |
| subfield          |                 | EXAN             | <b>IPLE</b>                         |    |  |
|                   | E               | VAL-CORR S       | Summary                             | ٦  |  |
| EVAL-CORR         |                 | summary 1        | 14                                  |    |  |
|                   | CHAR            | Assigned; target | and source are compatible           |    |  |
| *RNFxxxx          | OTHERFLD        | Not same data t  | same data type in source and target |    |  |
|                   | NUM             | Assigned; target | and source are compatible           |    |  |
| *RNFxxxx          | EXTRA           | In source only   |                                     |    |  |
|                   |                 |                  |                                     |    |  |
| © 2005            | IBM Corporation |                  |                                     |    |  |

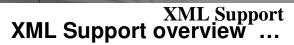

#### **\*XML-INTO variable %XML(xml\_document)**

Reads from an XML document into a field, data structure or array

#### **\***XML-INTO %HANDLER(prototype : communication\_area) %XML(xml\_document)

 Reads from the XML document where there are zero or more repeated XML elements all the same.

 Repeatedly builds up an array of information about the XML elements and passes it to the handling procedure indicated by the prototype, until all the XML elements have been handled. The procedure also gets passed the communication\_area variable as a parameter.

IBM

#### \*XML-SAX %HANDLER(prototype : communication\_area) %XML(xml\_document)

• Reads from the XML document. For every XML <u>event (start-element, character-data, attribute-value etc)</u>, it calls the handling procedure indicated by the prototype passing it information about the XML event. The handling procedure also gets passed the communication\_area variable as a parameter.

• First parameter of %XML can be a string actually containing XML data, for example '<a>Hello</a>', or it can be the name of an XML document, for example 'mydata.xml'.

 Second optional operand for %XML specifies options to control the parsing of the XML document. (It doesn't have to be a literal.)

For example, %XML(xmldata : 'doc=file')

indicates that the first operand of %XML is the name of a file. Other options for XML-INTO control how to handle extra data or missing data, in the XML document. The "path" option indicates where to find the data in the XML (the necessary data may not be in the very first XML element).

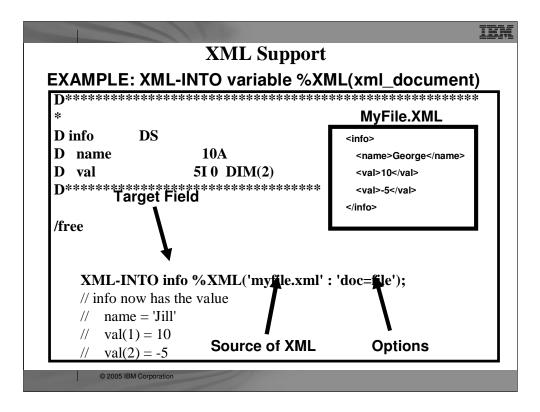

| XML                                                                                                    | Support                                                                                                    | -                          | dich                                    |  |
|----------------------------------------------------------------------------------------------------|----------------------------------------------------------------------------------------------------|----------------------------|-----------------------------------------|--|
| <pre>// DDS for "MYFILE" // A R PARTREC // A ID 10P 0 // A QTY 10P 0 // A COST 7P 2 // XML data in "partData.xml" // <?xml version="1.0" standalone="yes" ?> // sparts&gt; // <parts> // // eparts&gt; // // eparts&gt; // // // eparts&gt; // // // eparts&gt; // // dots in the standalone in the standalone in the stand</parts></pre> | xml-into %HA                                                                                                    | oc=file pat<br>NDLER(partH | th=parts/part';<br>Handler : numErrors) |  |
| ∽<br>yart> <qty>0</qty> <id>254</id> <cost>1.98</cost><br>//                                                                                                    | <pre>%XML('partData.xml' : options); // Communication-area variable "numErrors" holds // the number of file-output errors discovered by // the handling procedure. /end-free</pre> |                            |                                         |  |

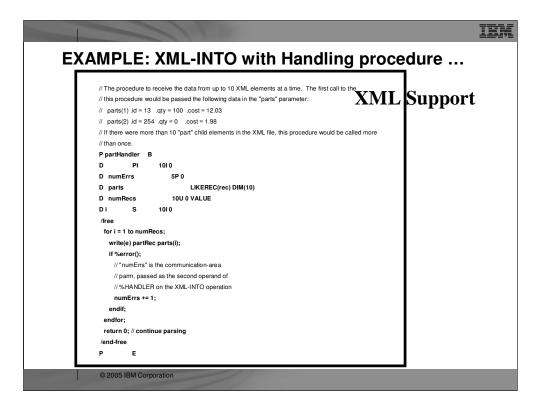

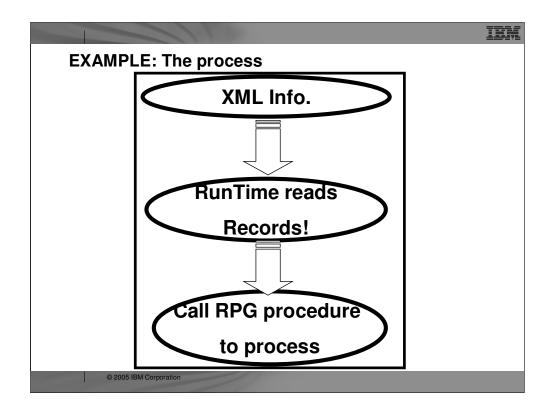

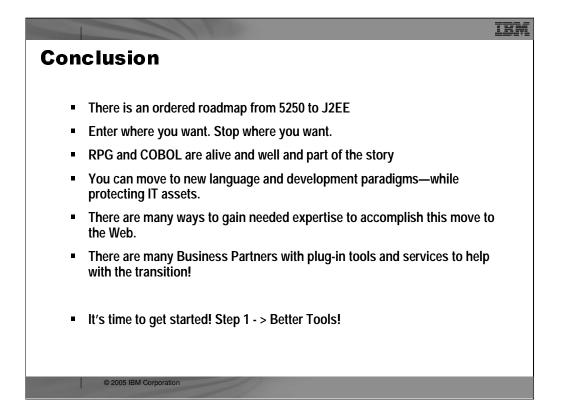

## Conclusion

As you have gone through this course, we suspect it is possible you have run into many terms and concepts that are foreign to you—or are at best only fleetingly understood by you at present. If we tried to cover everything in detail that was summarily mentioned, this course would take weeks to complete. Instead, this course is intended to leave you with the following messages:

There is an ordered course in which to move your green screenbased application set to a much more progressive Web-based application set that supports your company's needs in today's always changing, ever demanding business environment.

- This roadmap has been designed to allow you to move, ultimately, to new programming languages and new development paradigms in a manner that both achieves your company's goals in a timely manner and protect the valuable IT assets in which you already have invested (line-of-business applications and many man years of experience).
- There is a great deal to learn... and an inordinate number of methods to gain that learning (on-line training courses, classroom training, Web sites, Redbooks and redpieces, white papers, supportlines, and much more).

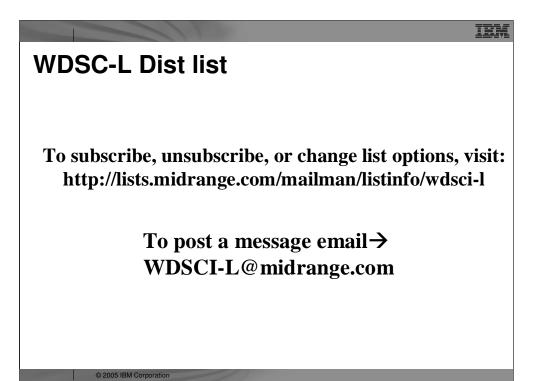

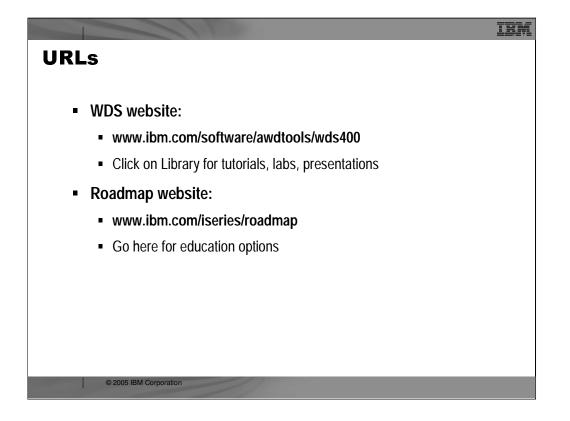

## Conclusion

As you have gone through this course, we suspect it is possible you have run into many terms and concepts that are foreign to you—or are at best only fleetingly understood by you at present. If we tried to cover everything in detail that was summarily mentioned, this course would take weeks to complete. Instead, this course is intended to leave you with the following messages:

There is an ordered course in which to move your green screenbased application set to a much more progressive Web-based application set that supports your company's needs in today's always changing, ever demanding business environment.

- This roadmap has been designed to allow you to move, ultimately, to new programming languages and new development paradigms in a manner that both achieves your company's goals in a timely manner and protect the valuable IT assets in which you already have invested (line-of-business applications and many man years of experience).
- There is a great deal to learn... and an inordinate number of methods to gain that learning (on-line training courses, classroom training, Web sites, Redbooks and redpieces, white papers, supportlines, and much more).

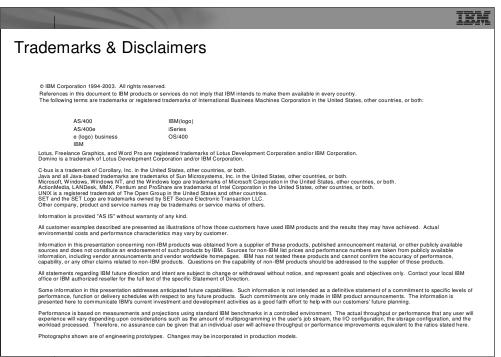

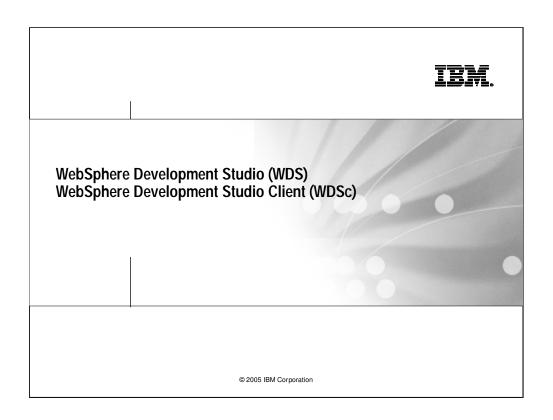